# **KAWAI**

Preparación Antes de Uso

Tocar el piano

Canciones Incluidas

Concert Artist

CA48 Manual de Usuario

Grabador

Configuración

Apéndice

#### **Gracias por adquirir este piano digital Kawai CA48.**

Este manual de usuario contiene información importante sobre el uso del instrumento y la operatividad. Por favor, lea cuidadosamente todas las secciones, manteniendo este manual a mano para referencia futura.

# <span id="page-3-0"></span>**Instrucciones de Seguridad Instrucciones de Seguridad**

## **GUARDE ESTAS INSTRUCCIONES**

INSTRUCCIONES SOBRE RIESGOS DE INCENDIO, DESCARGA ELECTRICA, O DAÑO A PERSONAS.

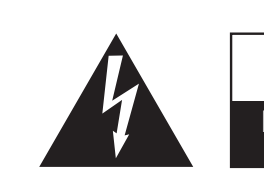

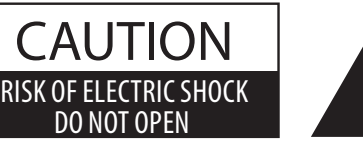

### **PRECAUCION**

PARA REDUCIR RIESGO DE INCENDIO O DESCARGA ELECTRICA, NO EXPONGA ESTE PRODUCTO A LA LLUVIA O HUMEDAD.

### AVISO : PELIGRO DE DESCARGA ELECTRICA - NO ABRIR

#### PARA REDUCIR EL RIESGO DE DESCARGA ELECTRICA, NO ABRA EL ADAPTADOR CA. NO TOQUE NINGUNA PARTE INTERNA. LLAME AL SERVICIO TECNICO CUALIFICADO SI NECESITA ATENCION.

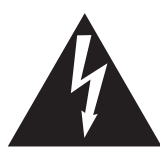

Si se enciende el símbolo de un rayo de un triángulo, alerta al usuario de la presencia de ¨voltaje peligroso¨ no protegido dentro del producto, indicando suficiente magnitud para constituir riesgo de descarga eléctrica.

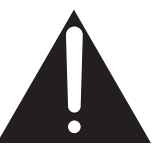

La presencia del símbolo de admiración dentro de un triángulo, alerta al usuario de un importante servicio de operación y mantenimiento descritos en las instrucciones que acompañan al producto.

#### **Ejemplos de los Simbolos Dibujados**

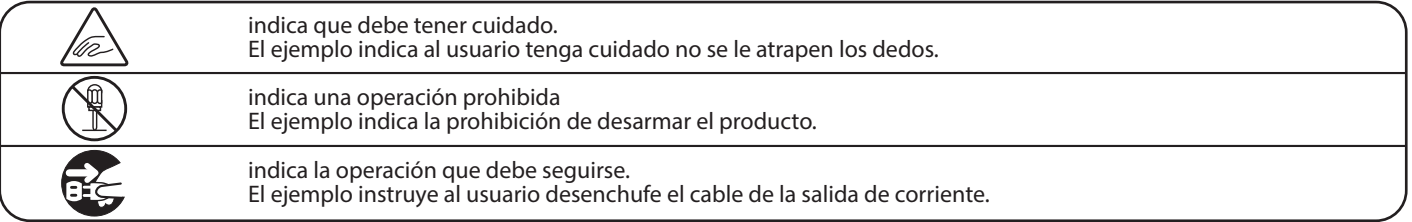

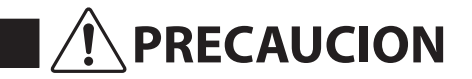

**PRECAUCION** Indica daño potencial que podría resultar en muerte o serio accidente si el producto se usa incorrectamente.

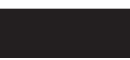

**El producto deber ser conectado a un enchufe de corriente con el voltaje indicado.**

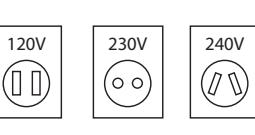

● Use el adaptador de corriente suministrado con el producto u otro recomendado por KAWAI. Si utilizara un cable de corriente asegúrese

- de que tenga el enchufe correcto y conforma el voltaje especificado.
- Si NO hiciera esto, podría incendiarse.

**No inserte o desconecte el enchufe del** 

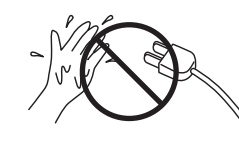

**cable con las manos húmedas.** Si lo hace, puede darle una descarga eléctrica.

**No permita que cualquier objeto extraño entre en el producto.**

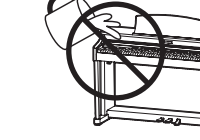

La entrada de agua, agujas, etc. puede causar averias o corto circuitos. El producto debe ser protegido del agua y de las salpicaduras. No se debe de apoyar en el instrumento ningún objeto que contenga líquido, como jarrones.

**La banqueta debe ser utilizada con propiedad (sólo para cuando toque el instrumento).**

- **No juegue ni se suba en ella.**
- **Sólo puede sentarse una persona.**
- **No se siente en ella mientras se abra la tapa.**
- **Vuelva a tensar los pernos de vez en cuando.**

Si lo hace, la banqueta puede caer, o cojerse los dedos causándole daños.

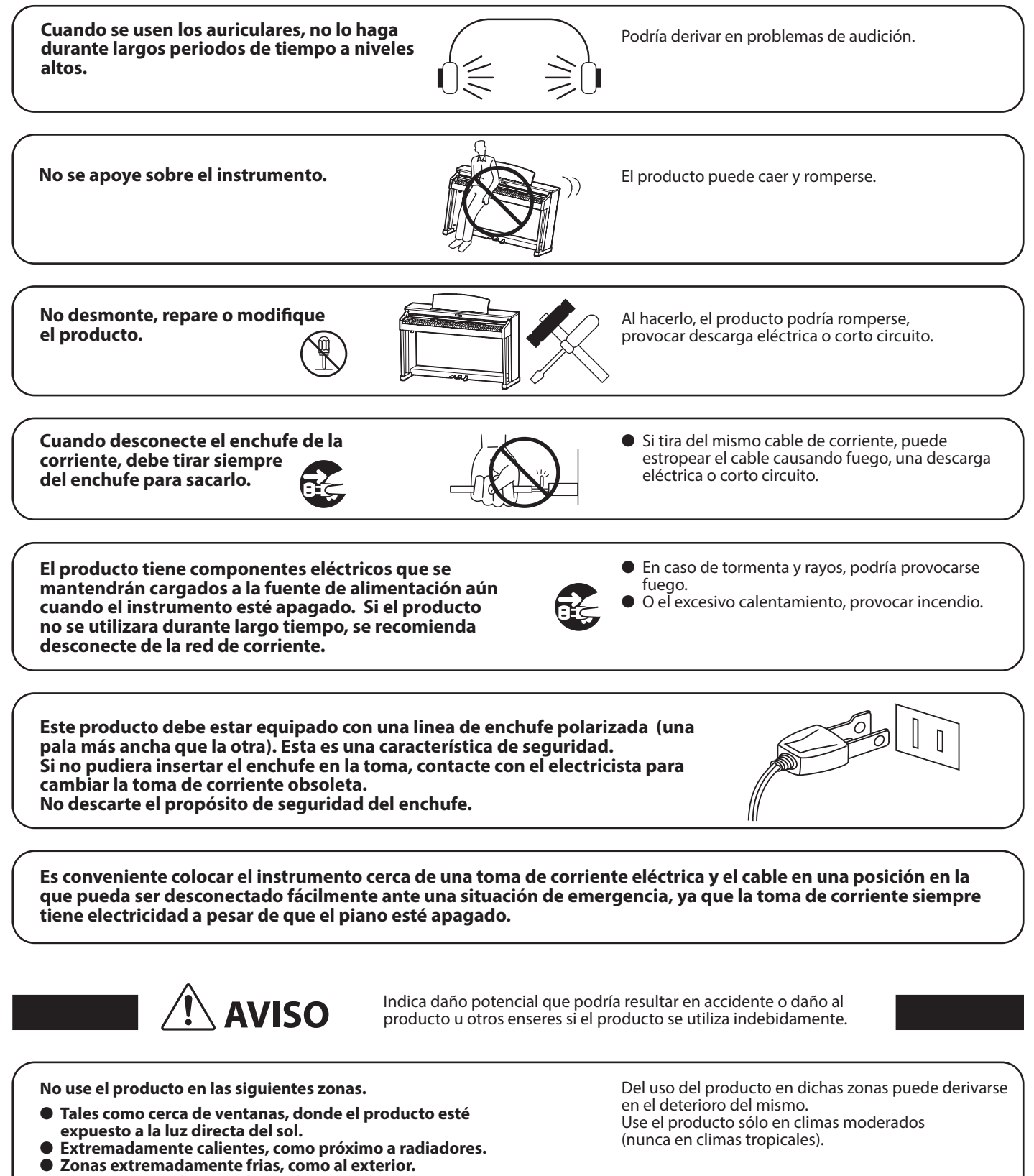

- **Zonas extremadamente húmedas.**
- **Zonas donde haya mucha arena o polvo**
- **Zonas donde el producto pueda estar expuesto a excesivas vibraciones.**

**Solo utilice el adaptador AC incluido con este piano para encenderlo.**

● **No utilice otros adaptadores para encender este piano.**

● **No utilice ni el adaptador ni el cable incluidos con este piano para encender otros aparatos.** 

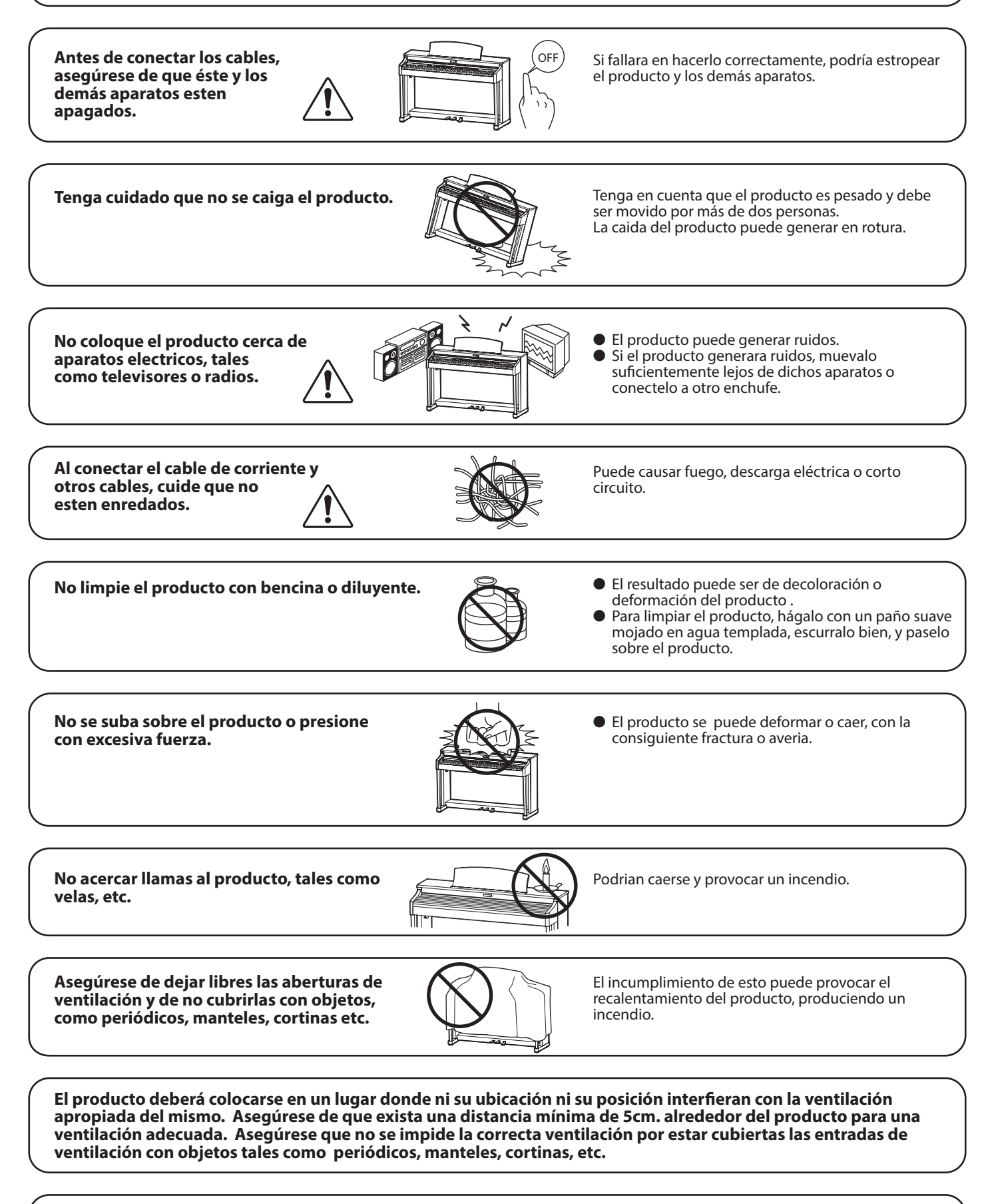

**Este producto sólo se debe usar con los soportes provistos de origen.**

**El producto debe ser atendido por el servicio técnico cualificado cuando:** 

- **El cable de corriente o enchufe se hayan estropeado.**
- **Hayan caído objetos, o se haya desparramado líquido dentro del producto.**
- **Haya sido expuesto a la lluvia.**
- **Tenga síntomas de alguna anormalidad o muestre notables cambios en la ejecución.**
- **Haya caído el producto o se haya estropeado el mueble.**

#### **Notas de Reparación**

Si sucediera alguna anomalía al producto, apaguelo inmediatamente, desconecte de la red y contacte con la tienda donde lo haya comprado.

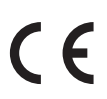

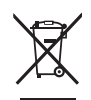

#### **Información a la disposición de los usuarios**

Si su producto está marcado con este símbolo de reciclaje significa que al final de su vida útil debe desecharlo por separado llevándolo a un punto limpio. No debe mezclarlo con la basura general del hogar. Deshacerse de un producto de forma adecuada ayudará a prevenir los efectos negativos sobre el medio ambiente y la salud que pueden derivarse de un manejo inadecuado de la basura. Para más detalles, por favor contacte con sus autoridades locales.

(Sólo Unión Europea)

La placa con la inscripcion de la marca esta situada en la parte inferior del instrumento, como se indica seguidamente.

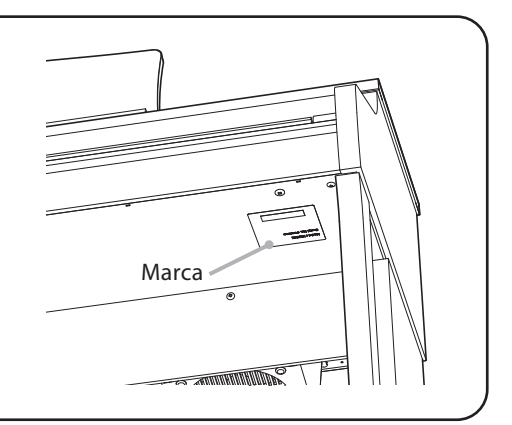

#### **Acerca de Bluetooth**

- La marca y logos Bluetooth® son marcas registradas por Bluetooth SIG, Inc. y cualquier uso de tal marca por parte de Kawai Musical Instruments Mfg. Co., Ltd. se efectúa bajo licencia. Las otras marcas usadas son de cada uno de los propietarios.
- Bande de frecuencia de radio: 2400~2483,5 MHz Maxima potencia de transmisión: 2,5 mW
- Disponibilidad dependiendo del área de mercado.

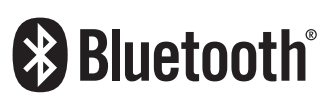

# **Índice**

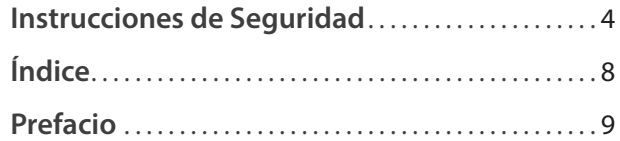

#### **[Preparación Antes de Uso](#page-9-0)**

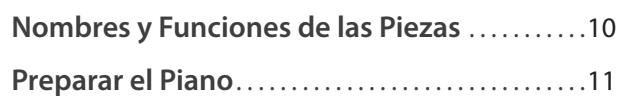

#### **[Tocar el piano](#page-11-0)**

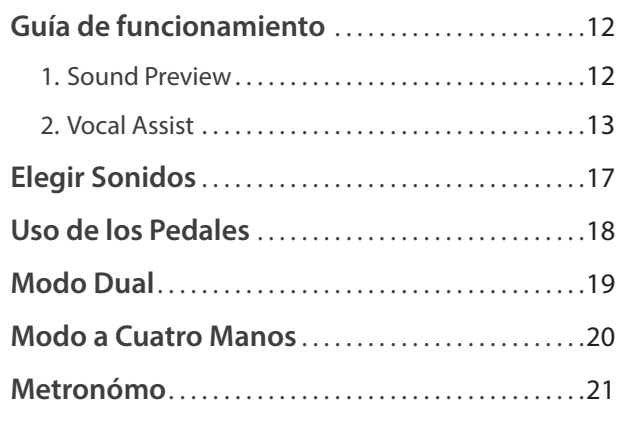

### **[Canciones Incluidas](#page-21-0)**

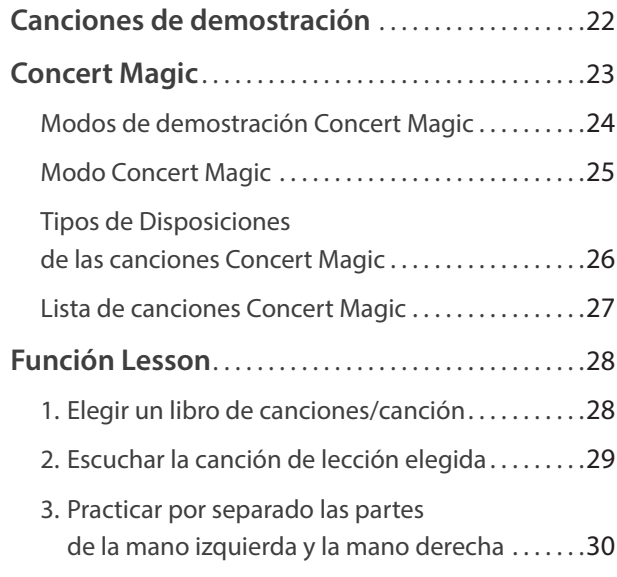

#### **[Grabador](#page-31-0)**

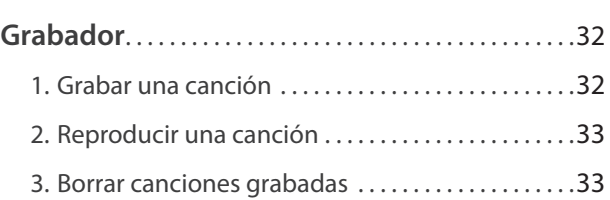

### **[Configuración](#page-33-0)**

### **[Configuraciones del Teclado y del Sonido](#page-33-0)** . . . 34 [1. Reverb \(Reverberación\) . . . . . . . . . . . . . . . . . . . . . . . 34](#page-33-0) [2. Brilliance \(Brillo\) . . . . . . . . . . . . . . . . . . . . . . . . . . . . . . 35](#page-34-0) [3. Tuning \(Afinacion\) . . . . . . . . . . . . . . . . . . . . . . . . . . . 35](#page-34-0) [4. Transpose \(Transposicion\) . . . . . . . . . . . . . . . . . . . . 35](#page-34-0) [5. Touch \(Pulsación\) . . . . . . . . . . . . . . . . . . . . . . . . . . . . 36](#page-35-0) [6. Virtual Technician \(Smart Mode\)](#page-36-0)  [\(Técnico Virtual \(Modo inteligente\)\) . . . . . . . . . . . 37](#page-36-0) [7. Spatial Headphone Sound](#page-37-0)  [\(Sonido de Espacio de Piano\) . . . . . . . . . . . . . . . . . 38](#page-37-0) [8. Phones Type \(Tipo auriculares\) . . . . . . . . . . . . . . . 38](#page-37-0) **Ajustes de inicio** [. . . . . . . . . . . . . . . . . . . . . . . . . . . . . . . . 39](#page-38-0) **[Configuración de Encendido](#page-38-0)  [\(Apagado automático\)](#page-38-0)** . . . . . . . . . . . . . . . . . . . . . . . . 39 **Bluetooth® MIDI** [. . . . . . . . . . . . . . . . . . . . . . . . . . . . . . . . 40](#page-39-0) **[Volumen de Sound Preview y Vocal Assist](#page-39-0)** . . 40 **[Encender o apagar Vocal Assist](#page-40-0)** . . . . . . . . . . . . . . . 41 **[Factory Reset \(Reajuste de fábrica\)](#page-40-0)** . . . . . . . . . . 41

#### **[Apéndice](#page-41-0)**

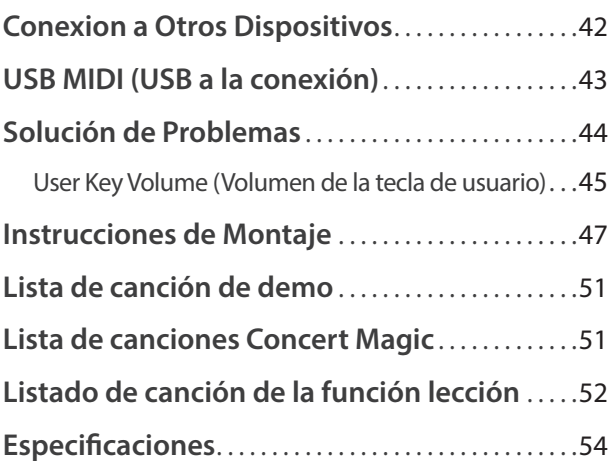

\* Para obtener información detallada sobre el funcionamiento de los dispositivos MIDI del piano digital CA48, descargue el manual en PDF del sitio web de Kawai:

http://www.kawai-global.com/support/manual/

#### <span id="page-8-0"></span>**Sobre Este Manual de Usuarios**

Antes de empezar a tocar este instrumento, por favor lea la sección **Preparación Antes de Uso** en la [página 10](#page-9-1) de este manual. Esta sección explica los nombres y la función de cada parte, como conectar el cable de corriente y como encender el piano.

La sección **Tocar el piano** ([página 12\)](#page-11-1) ofrece una visión general de las funciones más utilizadas, y facilita disfrutar tocando el piano casi de inmediato después de ser conectado, mientras que la sección **Canciones Incluidas** [\(página 22](#page-21-1)) ofrece información sobre las canciones de demostración incluidas, piezas de Concert Magic y la función Lección.

La sección **Grabador** ([página 32\)](#page-31-1) ofrece instrucciones para grabar y reproducir piezas almacenadas en la memoria interna del piano, y la sección **Configuración** ([página 34](#page-33-1)) explica las configuraciones que se pueden utilizar para cambiar las características de sonido y del teclado, además de los ajustes del sistema.

Por último, la sección **Apéndice** ([página 42\)](#page-41-1) incluye un listado de todas las canciones de demostración, Concert Magic, y de la función Lección, una guía de localización y resolución de problemas, instrucciones de montaje, y detalles completos de las especificaciones del piano.

#### **Las Características más Destacadas del CA48**

#### **Grand Feel Compact: Mecanismo de teclado de madera con superficie Ivory Touch y sistema Let-Off.**

El piano digital CA48 utiliza el último mecanismo: *Grand Feel Compact* de Kawai después de 90 años de fabricación de pianos acústicos y ofrece un realismo excepcional en la interpretación. Las 88 teclas están fabricadas enteramente de madera, con una superficie de fina textura *Ivory Touch* que optimiza el control del pianista.

Como con el mecanismo de un piano de cola, las teclas descansan sobre un pivote central de metal, reproduciendo un ligero balanceo, mientras que la mayor longitud del pivote de tecla asegura una pulsación más equilibrada, incluso pulsando la parte posterior de la tecla. El *Grand Feel Compact* también incorpora macillos con contrapesos graduados, contrapesos en las notas más bajas, simulación de *let-off* para añadir autenticidad, el sistema de triple sensor que optimiza la velocidad de la repetición de la misma tecla como los trinos de forma más suave y más natural.

#### **Instrumentos Shigeru Kawai SK-EX y Kawai EX reproducidos con la tecnología acústica Harmonic Imaging**

El piano digital CA48 captura el magnífico tono del piano insignia de concierto *SK-EX*. Ampliamente considerado como el "mejor piano de Japón", los instrumentos Shigeru Kawai honran los escenarios de salas de concierto e instituciones de música en todo el mundo, y son preciados por su excepcional claridad tonal. Además, el CA48 ofrece un sonido distintivo del piano de concierto *EX* muy reconocido, y frecuentemente seleccionado por los pianistas profesionales en eventos tan importantes como los concursos internacionales Chopin, Tchaikovsky y Rubinstein, por solo citar algunos.

Ambos instrumentos se han grabado con cuidado, se han analizado meticulosamente y se han reproducido fielmente con el muestreo de 88 teclas mediante la tecnología de sonido *Harmonic Imaging™*. Este proceso único recrea con precisión la amplia gama dinámica del original piano de cola, ofreciendo a los pianistas un extraordinario nivel de expresividad, desde el más suave pianissimo hasta el más fuerte y más audaz fortissimo.

#### **Conexión integrada Bluetooth® MIDI**

Además de los conectores standar de MIDI para la conexión con otros instrumentos, el piano digital CA48 ofrece también *Bluetooth* MIDI integrado que permite la comunicación inalámbrica del pìano con otros dispositivos. Una vez conectado a un teléfono, tablet u ordenador portátil, el propietario del piano digital CA48 puede disfrutar de una amplia variedad de aplicaciones musicales que mejoran su experiencia tanto en la interpretación como en el aprendizaje. Sin necesidad de ningún cable.

\* La disponibilidad de la función de Bluetooth depende del área del mercado.

#### **Grabador de Canciones Incluidas, Función Lección Incorporada**

El piano digital CA48 dispone de un grabador de tres canciones, permitiendo grabar las interpretaciones en la memoria interna y reproducirlas pulsando un botón.

Además, la función conveniente de lección permite que los pianistas noveles aprendan a tocar el piano utilizando una colección incorporada de estudios de Czerny y Burgmüller o canciones del libro de Alfred. Se pueden practicar las partes correspondientes a la mano izquierda y a la derecha de cada pieza por separado, mientras que ajustando el tempo podemos perfeccionar pasajes más difíciles.

## <span id="page-9-1"></span><span id="page-9-0"></span>**Nombres y Funciones de las Piezas**

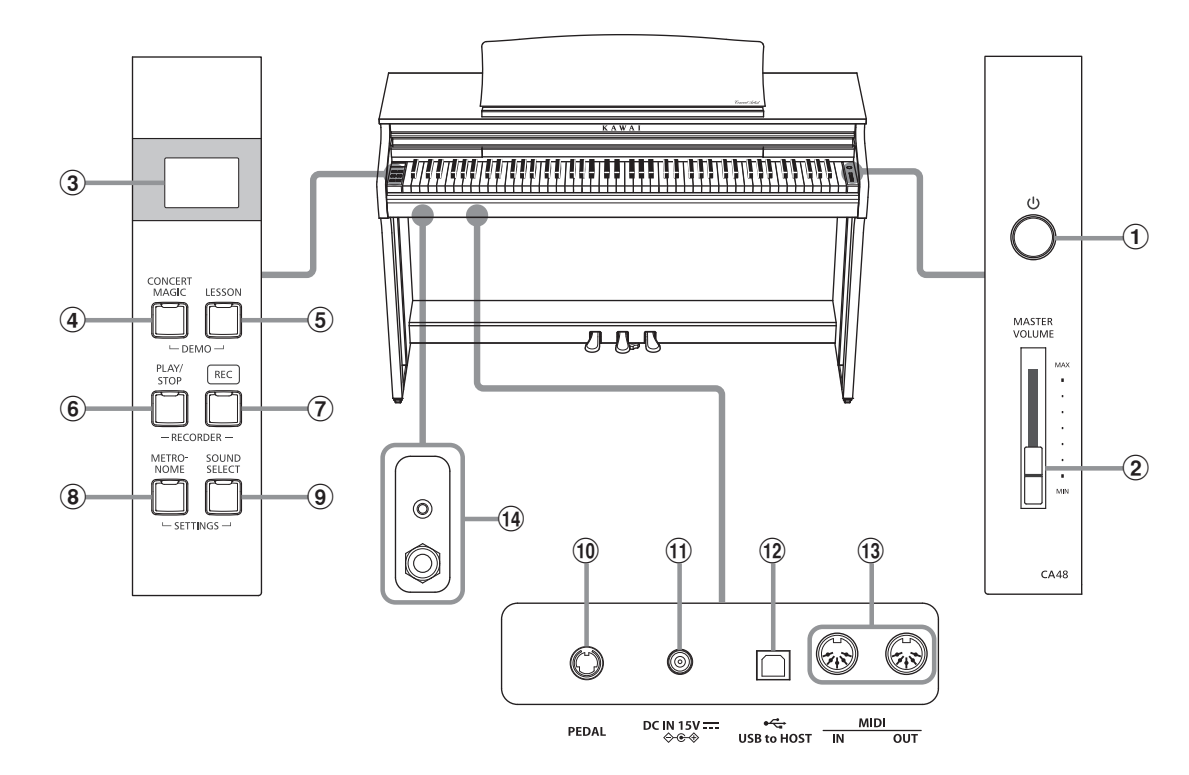

#### a **Botón POWER**

Este botón para encender/apagar el piano digital CA48. Asegurese de apagar el instrumento despues de tocarlo.

Para prevenir la pérdida de datos al apagar el instrumento, no desconecte el cable de alimentación eléctrica hasta que  $|A|$   $\mathcal{L}$  aparezca en la pantalla LCD.

#### b **Botón MASTER VOLUME**

Este control deslizante controla el nivel del volumen general de los altavoces incorporados o las auriculares, si están conectados, del piano digital CA48.

#### c **Pantalla LED**

La pantalla LED proporciona información importante relacionada con la función seleccionada en ese momento y otros valores.

\* Durante la fabricación, se fija una película de plástico protectora a la pantalla. Retire dicha película antes de tocar el instrumento.

#### d **Botón CONCERT MAGIC**

Este botón se utiliza para comenzar o detener la reproducción de las canciones incorporadas en el Concert Magic del piano digital CA48.

#### e **Botón LESSON**

Se utiliza este botón para elegir las canciones de Lección incluidas en el piano.

#### f **Botón PLAY/STOP (tocar/parar)**

Se utiliza este botón para iniciar/detener la reproducción de canciones grabadas en la memoria y las canciones de Lección

#### g **Botón REC (Grabar)**

Se utiliza este botón para grabar interpretaciones en la memoria interna del piano digital CA48.

#### **(8) Botón METRONOME**

Se utiliza este botón para iniciar/detener la función metrónomo, y también para ajustar su tempo, marca de tiempo, y sus configuraciones del volumen.

#### **(9) Botón SOUND SELECT**

Se utiliza este botón para elegir los sonidos que se oyen al tocar el teclado.

#### j **Conector del PEDAL**

Se utiliza este conector para conectar la pedalera del piano digital CA48 al piano.

#### k **Conector DC IN**

Esta toma se utiliza para conectar el adaptador de corriente.

#### l **Puerto USB to HOST**

Este puerto se utiliza para conectar el instrumento al ordenador mediante un cable USB tipo "B a A" con el fin de enviar y recibir datos MIDI.

#### m **Puerto MIDI IN / OUT (entrada/salida)**

Se utilizan estos conectores para conectar el piano digital CA48 a dispositivos externos MIDI, por ejemplo otros instrumentos musicales o un ordenador, para enviar y recibir datos MIDI.

#### n **Conectores de PHONES (auriculares)**

Se utilizan estos conectores para conectar auriculares estéreo al piano digital CA48. Se proporcionan conectores de 1/4" y 1/8" por comodidad y ambos se pueden utilizar simultáneamente, permitiendo así que haya dos auriculares conectados al mismo tiempo.

### **Guía de Funcionamiento**

### <span id="page-10-1"></span><span id="page-10-0"></span>**Preparar el Piano**

### **1.Conectar el adaptador de corriente**

Conectar el adaptador de corriente a la entrada 'DC IN' ubicada en la parte inferior del instrumento, como se indica a continuación.

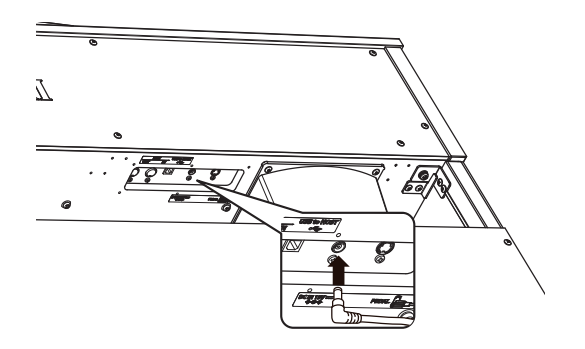

#### **3.Encender el Piano**

Pulse el interruptor POWER, ubicado el la parte derecha del panel frontal del piano.

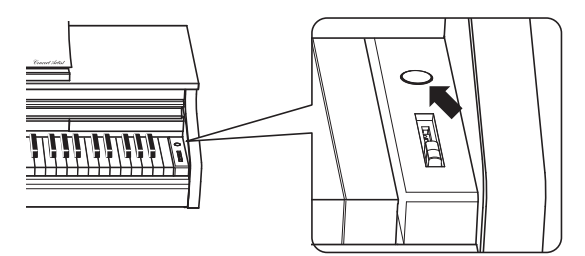

El indicador LED del botón SOUND SELECT se iluminará y el sonido SK Concert Grand se elegirá automaticamente.

Para prevenir la pérdida de datos al apagar el instrumento, no desconecte el cable de alimentación eléctrica hasta que  $|B|$   $q$  aparezca en la pantalla LCD.

#### **Utilizar auriculares**

Utiliza los conectores ubicados en la parte inferior del teclado a la izquierda, para conectar las auriculares estéreo al piano.

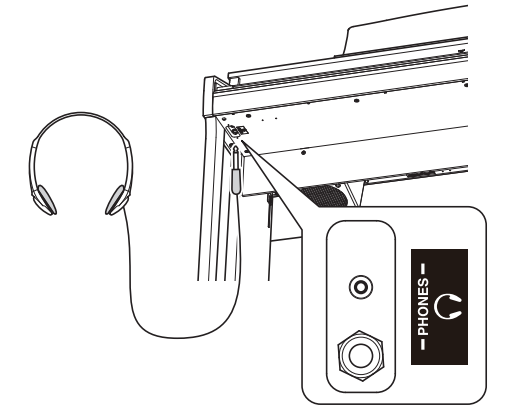

Puedan conectarse y utilizar dos juegos de auriculares simultáneamente. Cuando están conectados las auriculares, el sonido no saldrá por los altavoces.

#### **2.Conectar el adaptador de corriente a una salida**

Conecta el adaptador de corriente CA a una salida CA.

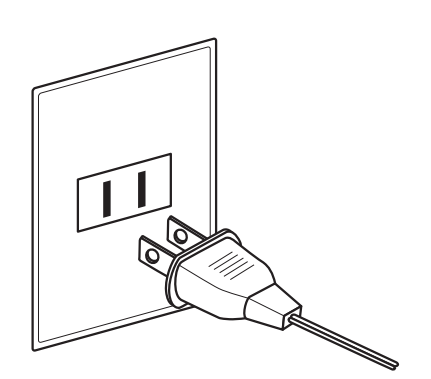

#### **4.Ajustar el Volumen**

Mueva el control deslizante de arriba abajo para aumentar y disminuir el nivel del volumen de los altavoces del instrumento, o de las auriculares, si están conectados.

Ajuste el volumen a un nivel cómodo - en el centro suele ser un buen punto de comienzo. **Aumentar Electric Communication** 

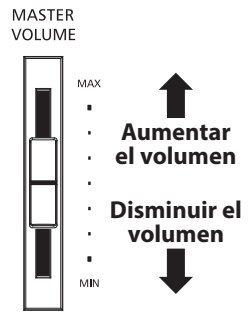

#### **Ajustar el tornillo que apoya la pedalera al suelo**

Hay un tornillo en la base de la pedalera para dar estabilidad cuando se pisa los pedales. Gire el tornillo en sentido contrario a las agujas del reloj hasta que toque el suelo y apoye con firmeza los pedales.

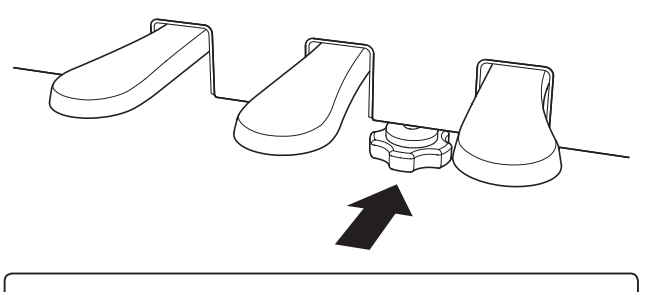

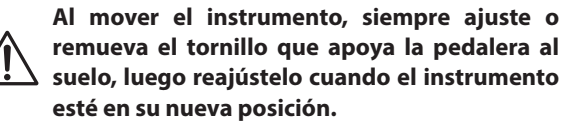

<span id="page-11-1"></span><span id="page-11-0"></span>**Además de los mandos del panel lateral el piano digital CA48 puede controlarse pulsando y manteniendo presionado un botón, y seguidamente pulsando una tecla. Esta sección explica las distintas funciones de cada mando, además del Sound Preview y del vocal Assist, pueden ser muy útiles cuando se cambia de sonido o de ajustes.**

<span id="page-11-2"></span>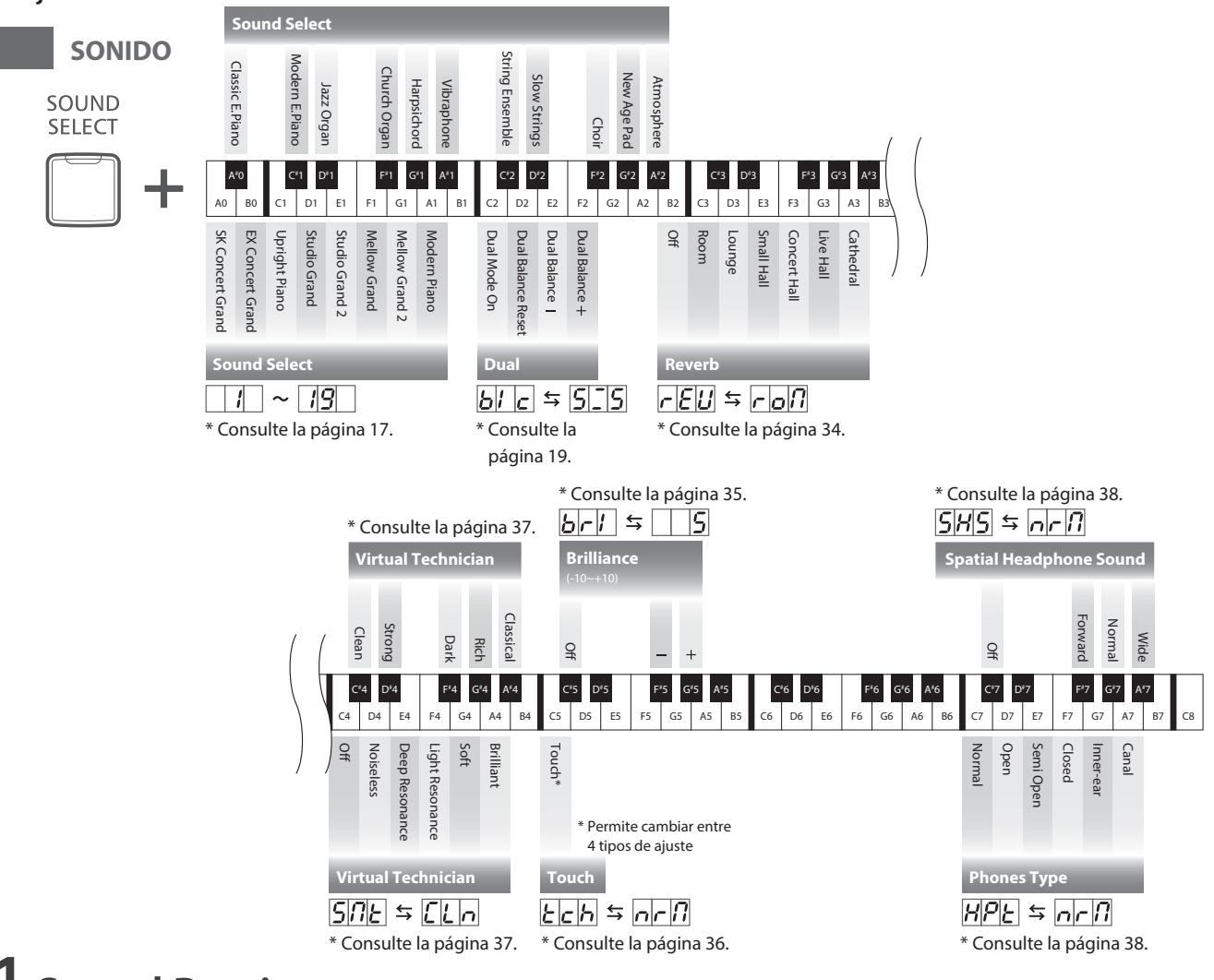

### **1 Sound Preview**

**La función del Sound Preview del piano digital CA48 reproduce una corta pieza musical para demostrar el sonido o ajuste de sonido elegido.**

\* El sound Preview solamente está disponible para algunas operaciones que utilizan el mando Sound Select.

\* El volumen del Sound Preview puede ser ajustado (y silenciado). Referirse a la [página 40](#page-39-1) para más información.

#### **Ejemplo: Comparando los sonidos de dos pianos**

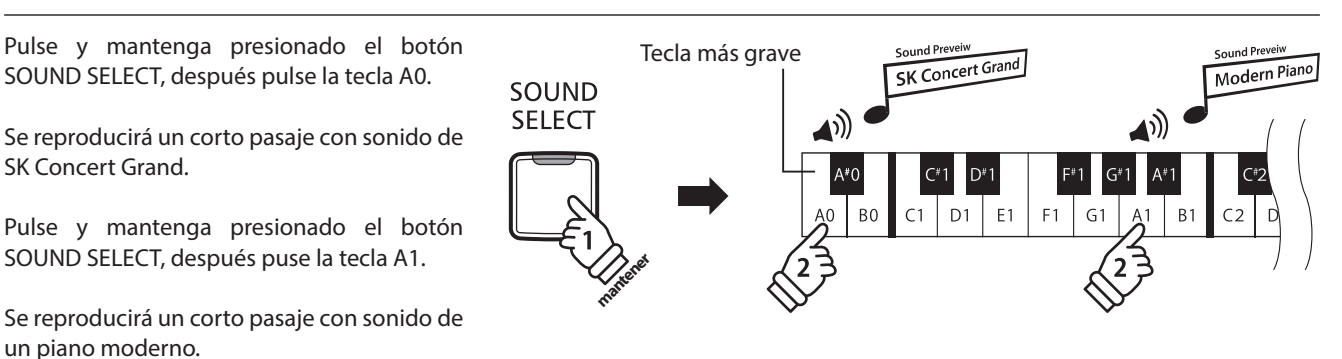

# <span id="page-12-0"></span>**2 Vocal Assist**

#### **La función de Vocal Assist en el piano digital CA48 ofrece una explicación vocal del sonido, función o ajuste seleccionado en este momento.**

- \* El Vocal Assist solo está disponible para operaciones que utilizan una combinación de los botones del panel y el teclado.
- \* El Vocal Assist esta desactivado por defecto. Referirse a la [página 41](#page-40-1) para información sobre la activación de la función Vocal Assist.

#### **Entrar en modo Vocal Assist**

Pulse y mantenga presionado el botón deseado para activar el modo Vocal Assist. Se escuchará el mensaje de voz "Vocal Assist Mode" y el indicador LED empezará a parpadear.

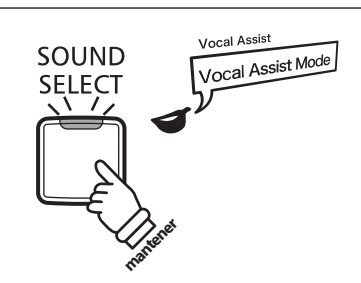

#### **Cambio de Ajustes**

Suelte el botón presionado, y pulse la tecla correspondiente al ajuste o función deseado.

El nombre de la función o ajuste seleccionado será citado vocalmente.

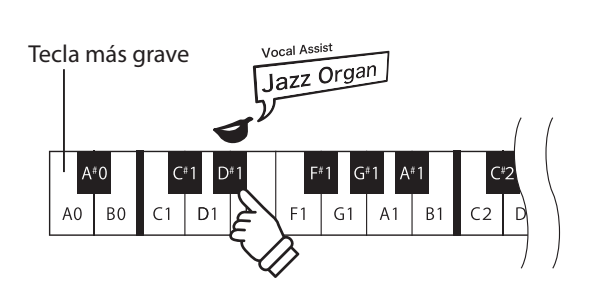

#### **Almacenar o cancelar un ajuste**

Pulse el botón con el indicador LED parpadeando para almacenar el ajuste fijado y desactive el modo Vocal Assist.

Pulse cualquier otro botón para cancelar el ajuste y desactivar el modo Vocal Assist

\* Se muestra en la ilustración un ejemplo de utilización del modo Vocal Assist con el botón SOUND SELECT.

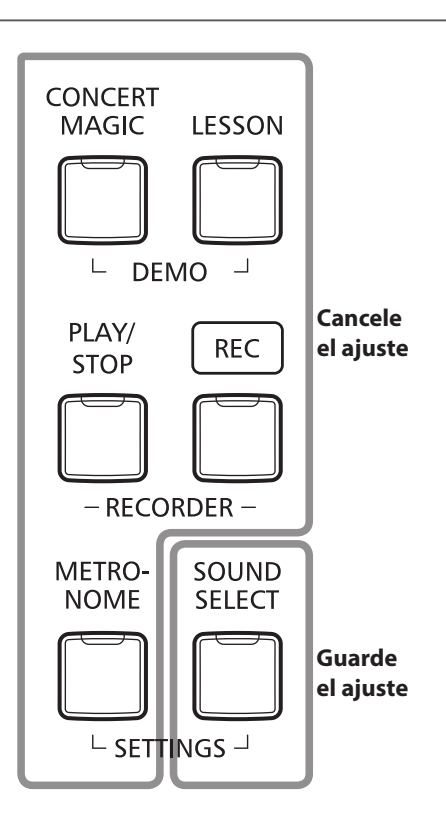

### **Guía de funcionamiento**

<span id="page-13-2"></span><span id="page-13-1"></span><span id="page-13-0"></span>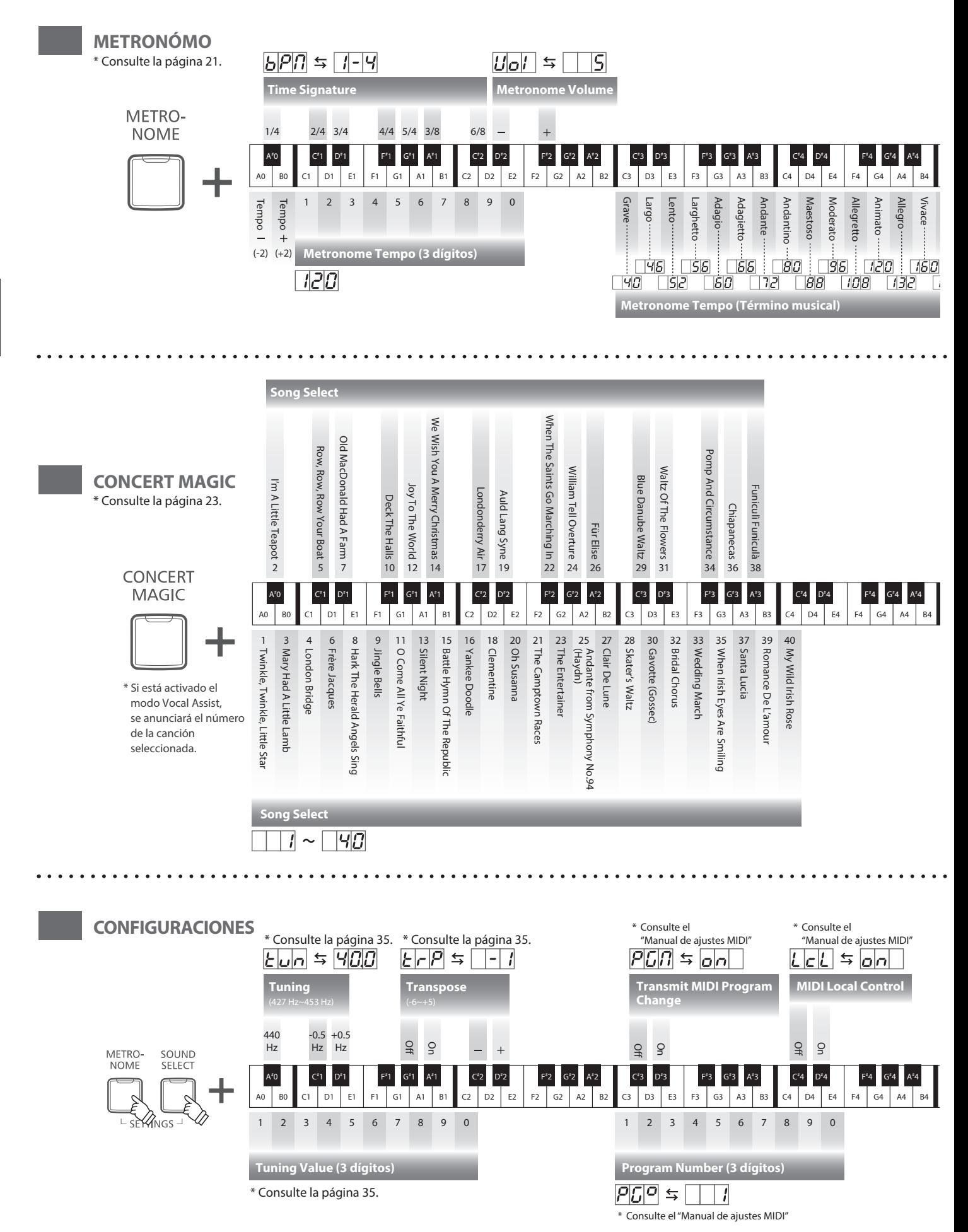

<span id="page-14-2"></span><span id="page-14-1"></span><span id="page-14-0"></span>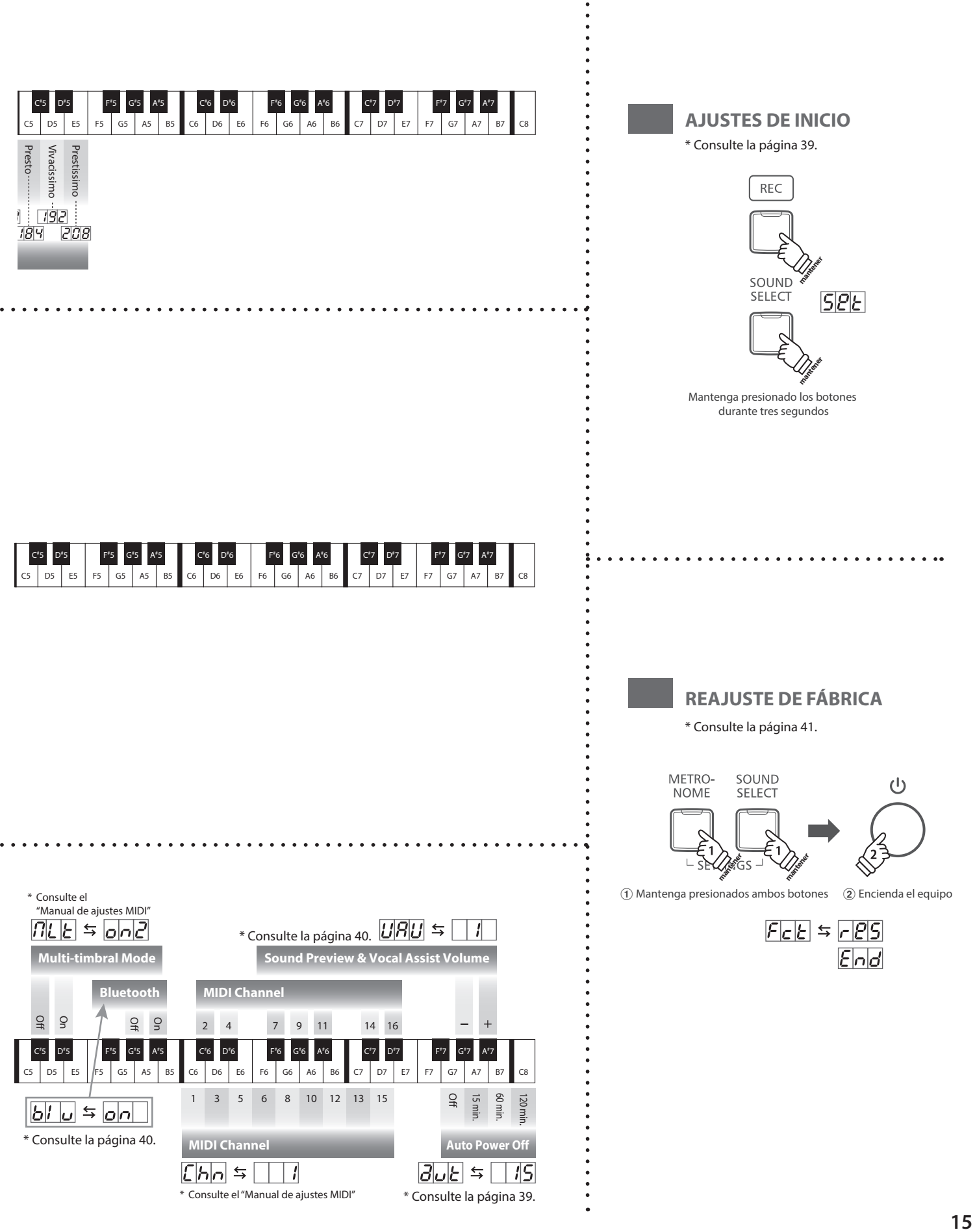

### **Guía de funcionamiento**

<span id="page-15-1"></span>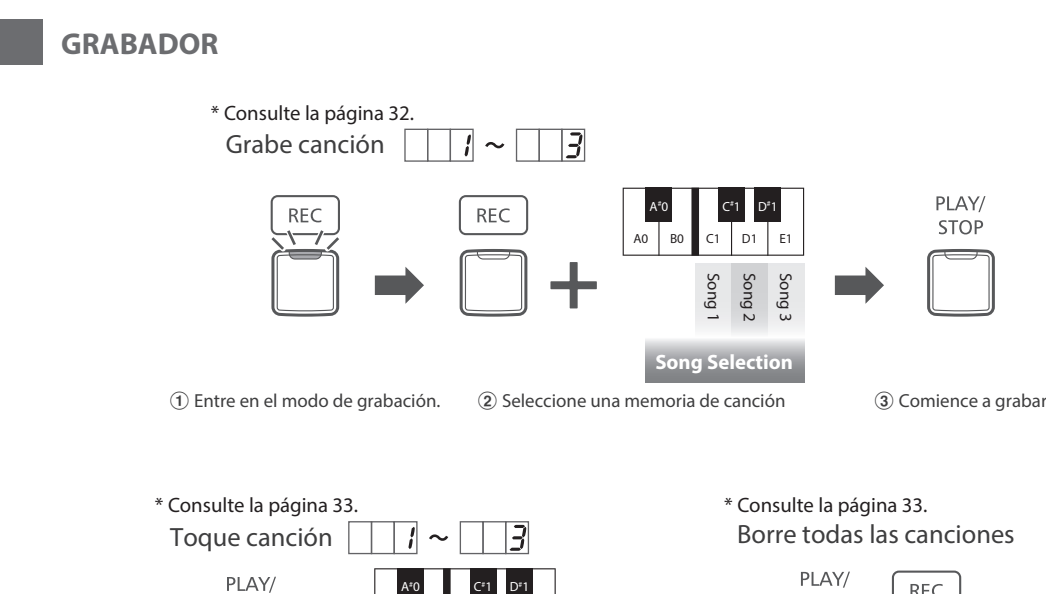

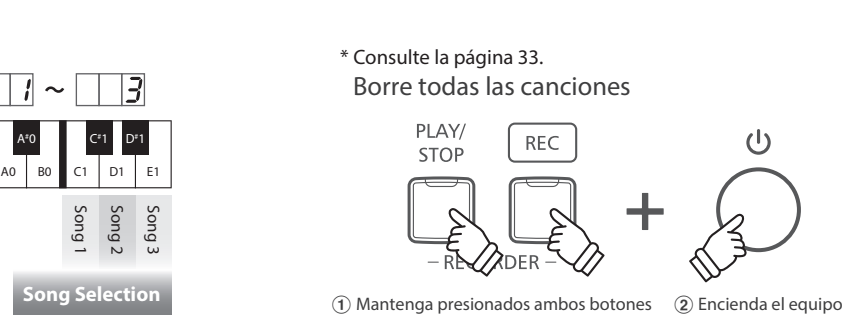

<span id="page-15-0"></span>**LECCIÓN**

STOP

\* Consulte la [página 28.](#page-27-1) Selección de libro de lecciones y canción

Song 1

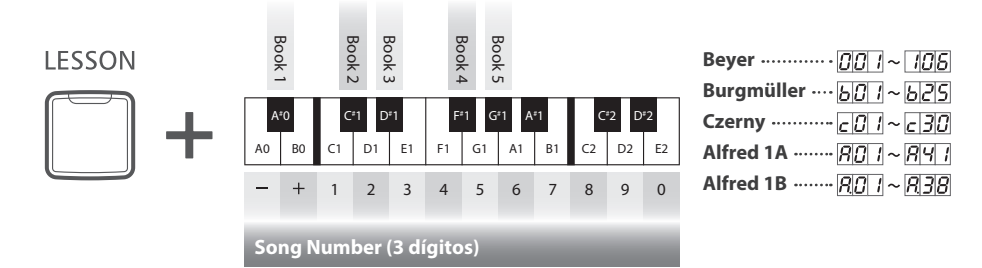

\* Consulte la [página 29.](#page-28-1) \* Consulte la [página 30.](#page-29-1) Escucha de la canción

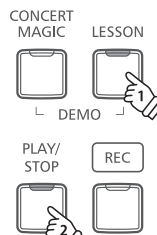

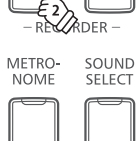

 $\overline{L}$  SETTINGS  $\overline{L}$ 

Selección de la pieza que se desea practicar

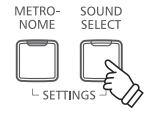

L

 $\frac{1}{\sqrt{2}}$ SETTINGS

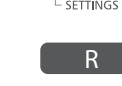

METRO-

SOUND<br>SELECT

 $\overline{\mathcal{L}}$ 

Una pulsación: Solo mano izquierda Dos pulsaciones: Solo mano derecha

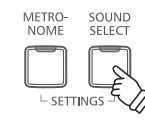

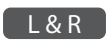

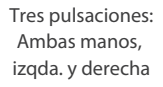

# <span id="page-16-1"></span><span id="page-16-0"></span>**Elegir Sonidos**

**El piano digital CA48 dispone de sonidos de 19 instrumentos distintos, y los puede elegir en una de dos formas diferentes.**

**El sonido por defecto cuando se enciende el instrumento es de SK Concert Grand.**

**Elegir un Sonido: Método 1 Guía de funcionamiento: SONIDO ([página 12](#page-11-2))**

Manteniendo presionado el botón SOUND SELECT, pulse una de las 8 teclas blancas o las 11 teclas negras mas graves para elegir el sonido del instrumento requerido.

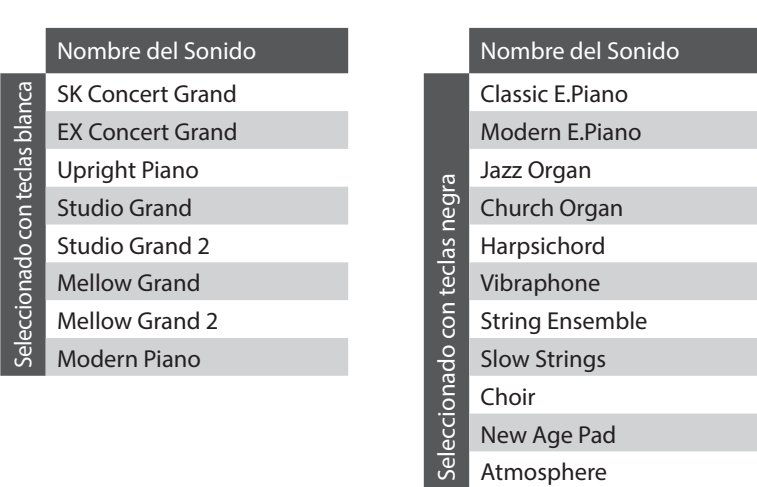

#### **Elegir un Sonido: Método 2**

Pulse el botón SOUND SELECT repetidamente para pasar por los 19 sonidos de instrumentos disponibles.

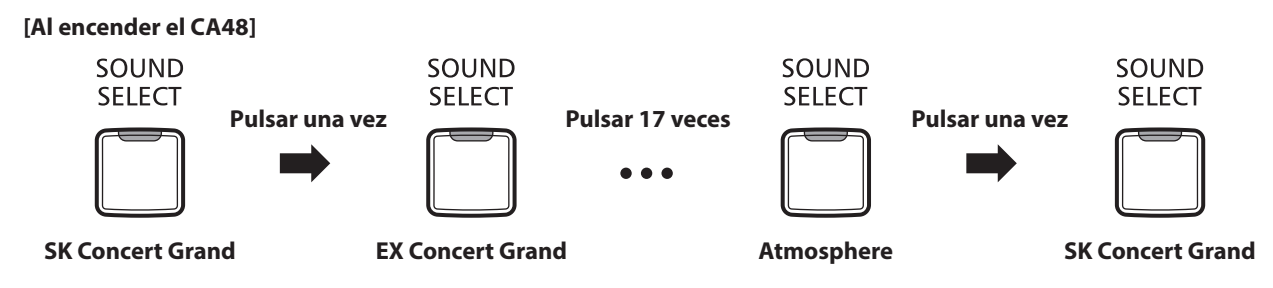

\* El número de sonido se visualizará en la pantalla LED.

### <span id="page-17-0"></span>**Uso de los Pedales**

**Igual que en un piano de cola, el piano digital CA48 dispone de tres pedales: sostenido, sostenuto, y suave.**

#### **Pedal Sostenido (Pedal derecho)**

Pisando este pedal se mantiene el sonido después de apartar las manos del teclado - enriqueciendo el sonido, y ayudando en pasajes suaves y "legato".

El pedal de sustain responde al medio pedal.

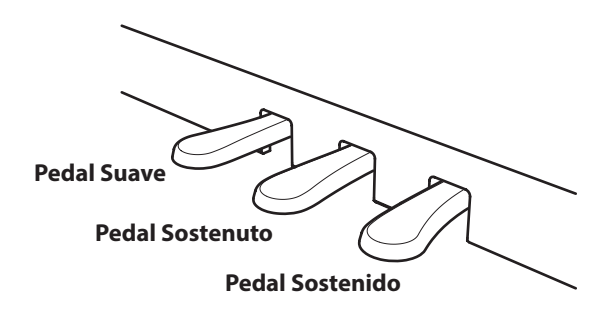

#### **Pedal Suave (Pedal izquierdo)**

Pisando este pedal se suaviza el sonido y reduce el volumen.

Cuando se selecciona el sonido de órgano Jazz, el pedal suave también se utiliza para alternar la velocidad de la simulación del altavoz de rotary entre los modos de efectos "lento" y "rápido".

#### **Pedal Sostenuto (Pedal central)**

Pisando este pedal, después de haber tocado las notas, y antes de soltar dicho pedal se mantendrá el sonido de las notas tocadas. Pero no se mantendrá el sonido de las teclas tocadas después de pisar el pedal sostenuto.

#### **Tornillo de apoyo de los pedales**

Si el tornillo que apoya la pedalera al suelo no lo toca pueden causarse daños. Asegúrese que este tornillo esté completamente desenroscado y que apoya firmemente a los pedales.

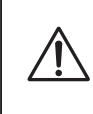

**Al mover el instrumento, siempre ajuste o gire el tornillo que da apoyo a la pedalera al suelo, luego reajústelo cuando el instrumento esté en su nueva posición.**

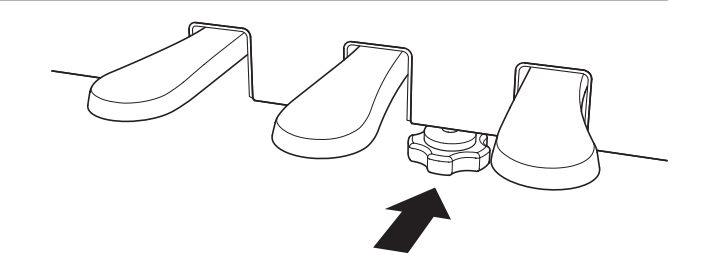

#### **Cuidado de los pedales**

Si se ensucian las superficies de los pedales, límpielas con un paño seco. No intente limpiar los pedales con líquidos para quitar el óxido, abrasivos o limas.

#### **Sistema de Pedal Grand Feel**

El piano digital CA48 ofrece el nuevo sistema de Pedal Grand Feel, que es la réplica de los pedales de sostenido, sustain y suave del piano de cola de concierto SK-EX.

## <span id="page-18-1"></span><span id="page-18-0"></span>**Modo Dual**

**La función Modo Dual permite crear un sonido más completo formado por dos sonidos.**

**Por ejemplo, el sonido de un piano junto al sonido de cuerdas, o un piano eléctrico combinado con un harpsichord, etc.**

#### ■ **Activar el Modo Dual: Método 1 Guía de funcionamiento: SONIDO ([página 12](#page-11-2))**

Manteniendo presionado el botón SOUND SELECT, pulse dos de las 8 teclas blancas o las 11 teclas negras mas graves simultáneamente.

Se juntarán los sonidos que corresponden a las dos teclas pulsadas.

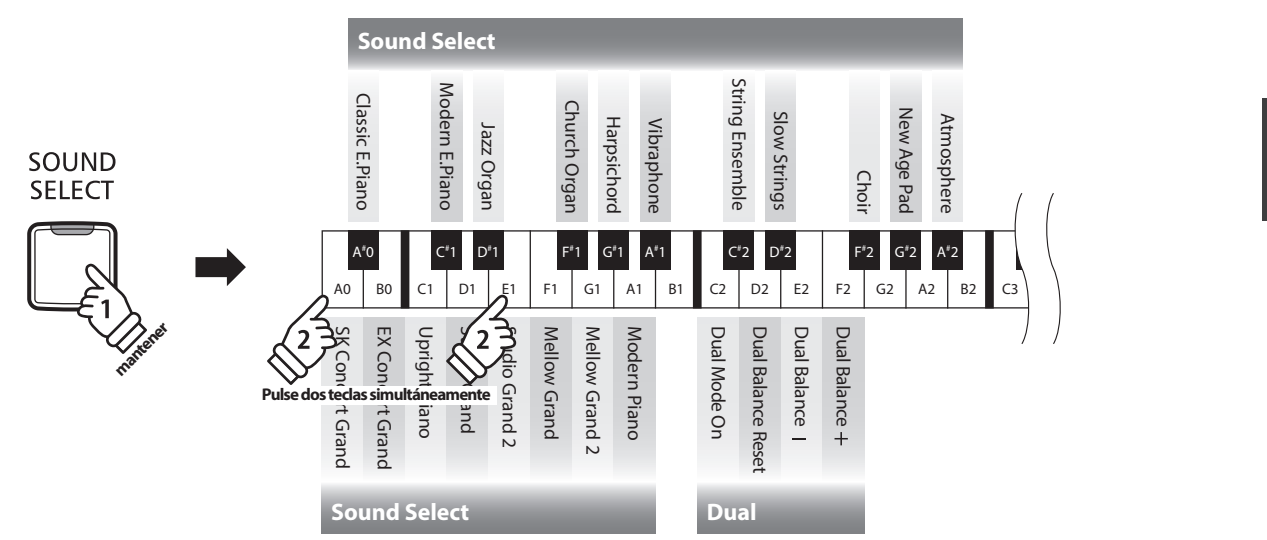

**Activar el Modo Dual: Método 2 Guía de funcionamiento: SONIDO ([página 12](#page-11-2))**

Mantenga presionado el botón SOUND SELECT y, a continuación, pulse la tecla C2. Mientras mantiene presionado el botón SOUND SELECT, pulse dos de las 8 teclas blancas más bajas u 11 teclas negras en orden.

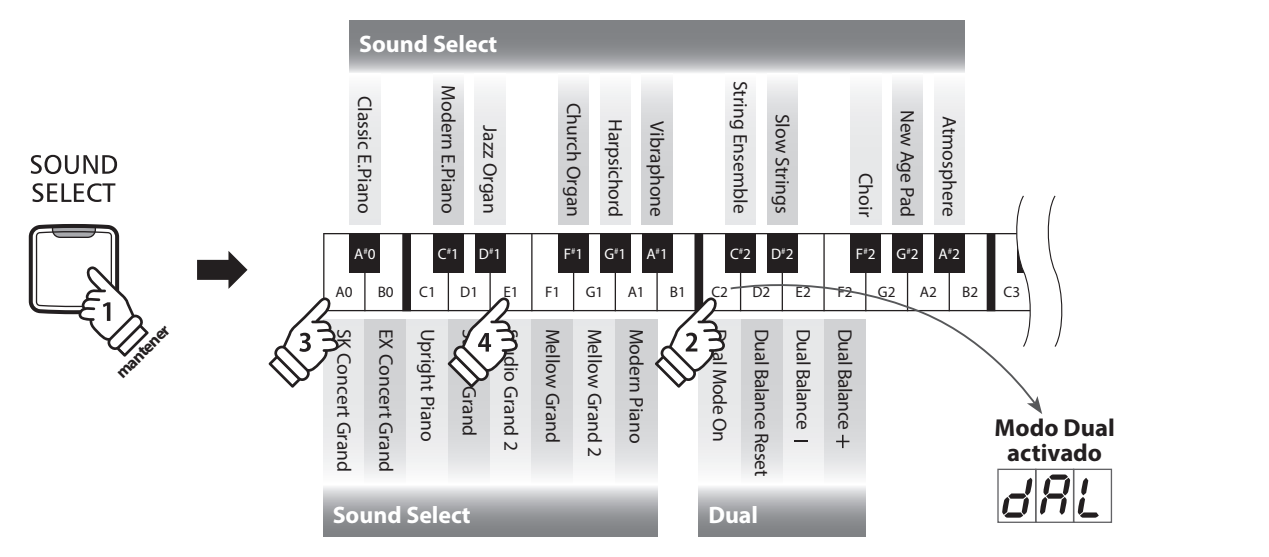

### **Ajustar el balance del volumen Guía de funcionamiento: SONIDO ([página 12](#page-11-2))**

Mantenga presionado el botón SOUND SELECT y, a continuación, pulse las teclas E2 o F2 repetidamente para disminuir o aumentar el balance del volumen entre los dos sonidos, o bien la tecla D2 para restablecer el balance del volumen original.

\* El valor de Balance Dual se visualizará en la pantalla LED.

### **Desactivar el Modo Dual**

Pulse el botón SOUND SELECT.

El sonido de SK Concert Grand se seleccionará automáticamente y el instrumento volverá a funcionar normalmente.

### <span id="page-19-0"></span>**Modo a Cuatro Manos**

**La función Modo Cuatro Manos divide el teclado en dos secciones, con los pedales derecho e izquierdo actuando como pedales sostenidos para cada sección. También se ajusta la octava/el tono de cada sección, permitiendo que dos personas toquen dúos dentro del mismo rango de teclas con un único instrumento.**

#### **Activar el Modo Cuatro Manos**

Mantener presionado el botón LESSON, y seguidamente pulsar la tecla D#3, como se muestra en la ilustración siguiente.

El indicador LED del botón LESSON comenzará a parpadear, indicando que el modo Cuatro Manos se activa.

\* El sonido del teclado seleccionado todavía puede ser cambiado cuando el modo Cuatro Manos está activado.

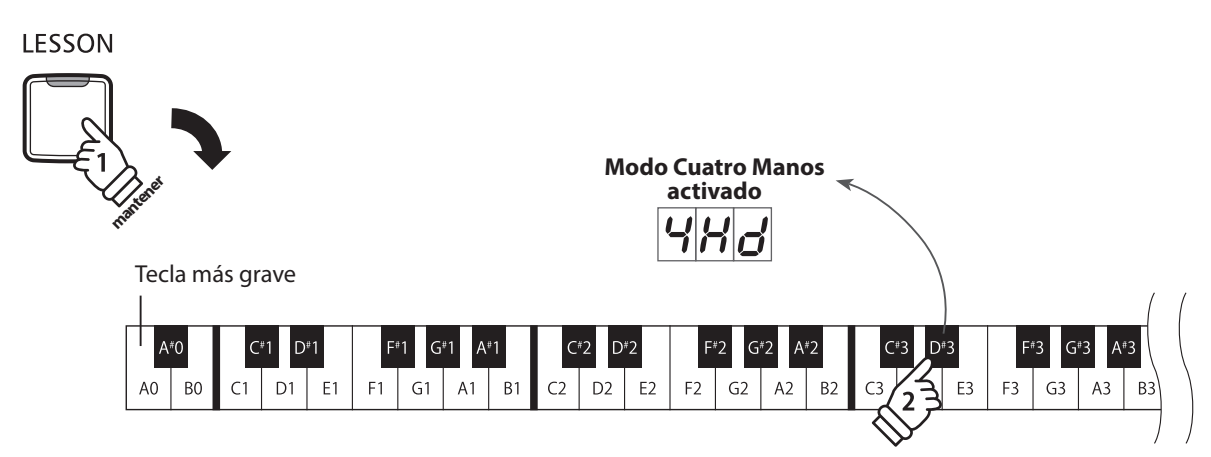

#### **Desactivar el Modo Cuatro Manos**

Pulsar el botón LESSON.

El aparato volverá a funcionar normalmente.

\* Con el modo Cuatro Manos activada, al seleccionar un sonido diferente, afecta tanto a las secciones izquierda y derecha.

\* El punto de división para el modo Cuatro Manos se establece en F4, y no se puede cambiar.

\* El pedal suave afectará solamente a la sección de la derecha.

<span id="page-20-1"></span><span id="page-20-0"></span>**La función Metrónomo presta un pulso constante para ayudar a tocar el piano a un tempo constante. Se pueden ajustar libremente la marca de tiempo, el volumen y el tempo del metrónomo.**

Pulse el botón METRONOME.

El metrónomo empezará a sonar y el indicador LED del botón METRONOME se iluminará, indicando que el metrónomo está en uso.

\* Por defecto el metrónomo sonará con un ritmo de cuarto partes a 120ppm.

Pulse el botón METRONOME de nuevo para detener el metrónomo.

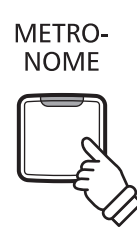

#### **Cambiar la marca de tiempo del metrónomo Guía de funcionamiento: METRONÓMO [\(páginas 14~](#page-13-0)[15](#page-14-0))**

Mantenga presionado el botón METRONOME y, a continuación, pulse una de las 7 teclas negras más graves: la que corresponda a la marca de tiempo del metrónomo deseada.

\* Se puede ajustar el metrónomo a una de siete marcas de tiempo: 1/4, 2/4, 3/4, 4/4, 5/4, 3/8, y 6/8.

\* La marca de tiempo del metrónomo se visualizará en la pantalla LED.

#### **Ajustar el volumen del metrónomo Guía de funcionamiento: METRONÓMO [\(páginas 14~](#page-13-0)[15](#page-14-0))**

Mantenga presionado el botón METRONOME y, a continuación, pulse las teclas D#2 o F#5 repetidamente para disminuir o aumentar el nivel de volumen del metrónomo.

\* El volumen del metrónomo se visualizará en la pantalla LED.

#### **Ajuste del tempo del metrónomo Guía de funcionamiento: METRONÓMO [\(páginas 14~](#page-13-0)[15](#page-14-0))**

Mantenga presionado el botón METRONOME y, a continuación, elija el tempo deseado utilizando las 12 teclas blancas más graves.

\* El tempo del metrónomo puede estar ajustado dentro de un rango del 10~300 ppm.

\* Se puede elegir con precisión el tempo del metrónomo, o puede ser disminuido y aumentado poco a poco.

\* El tempo del metrónomo se visualizará en la pantalla LED.

#### **Método 1:**

Mientras Manteniendo presionado el botón METRONOME, pulse las teclas 1, 5, y 0 para ajustar el tempo a 150 ppm, o las teclas 0, 8 y 5 para ajustar el tempo a 85 ppm.

#### **Método 2:**

Manteniendo presionado el botón METRONOME, pulse repetidamente las teclas - / + para disminuir o aumentar poco a poco el tempo en incrementos de 2 ppm.

También se puede ajustar el tempo del metrónomo para corresponder con términos musicales, como Allegro o Andante.

#### **Método 3:**

Mientras mantiene presionado el botón METRONOME, pulse las teclas C3~E5 para seleccionar el tempo deseado. El valor de tempo se visualizará en la pantalla LED.

### <span id="page-21-1"></span><span id="page-21-0"></span>**Canciones de demostración**

**El piano digital CA48 dispone de una selección de canciones de demostración para introducir cada sonido incorporado.**

**Para obtener un listado completo de las canciones de demostración, consulte la [página 51](#page-50-1) del manual de usuario.**

#### **1. Reproducir las canciones de demostración**

Pulsar los botones CONCERT MAGIC y LESSON al mismo tiempo.

Los indicadores LED de los botones CONCERT MAGIC y LESSON comenzarán a parpadear, y la canción de demostración para el sonido de SK Concert Grand comenzará a reproducirse.

\* Cuando la canción de demostración de SK Concert Grand ha terminado, otra canción de demostración será seleccionada al azar. Este proceso continuará hasta que todas las canciones de demostración se hayan interpretado.

Pulse o el botón CONCERT MAGIC o LESSON para detener la demostración.

#### **2. Elegir una canción de demostración Guía de funcionamiento: SONIDO ([página 12](#page-11-2))**

*Mientras que está reproduciéndose la canción de demostración:*

Para escuchar la canción de demostración para un sonido en particular, pulsar y mantener presionado el botón SOUND SELECT, y a continuación, pulse una de las 8 teclas blancas o las 11 teclas negras mas graves asignadas al sonido deseado.

Pulse de forma alternativa el botón SELECT SOUND para saltar a la canción siguiente. \* El número de la canción de demostración se visualizará en la pantalla LED.

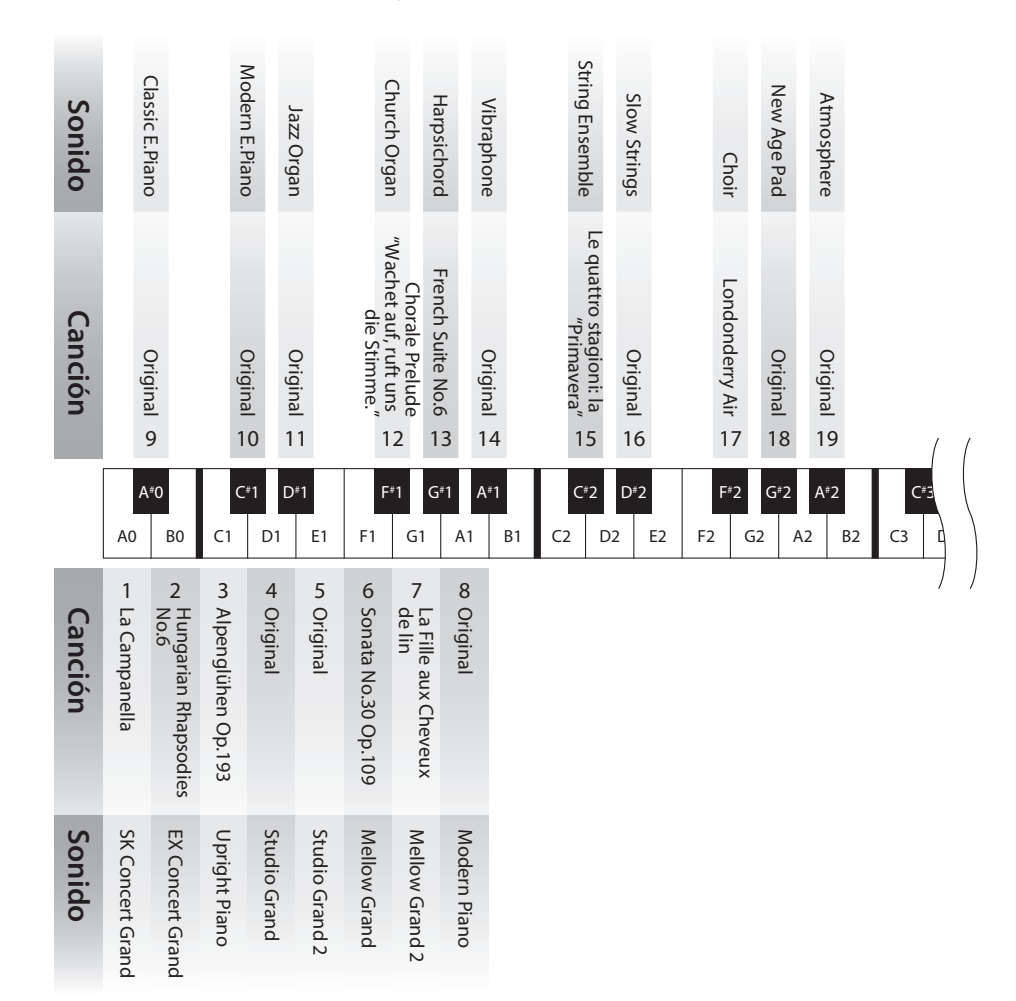

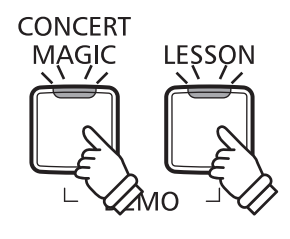

## <span id="page-22-1"></span><span id="page-22-0"></span>**Concert Magic**

**La función de Concert Magic permite a los principiantes disfrutar tocando el piano con solo seleccionar una de las 40 canciones pre-programadas, y a continuación, tocar el teclado con un ritmo y tempo constante.**

**Las canciones de Concert magic se clasifican por grupos y son asignadas a las 24 teclas blancas y las 16 teclas negras mas graves del teclado. Para la lista completa de canciones disponibles Concert Magic, consulte la [página 51](#page-50-2) del manual de usuario.**

#### **Selección de una canción de Concert Magic Guía de funcionamiento: CONCERT MAGIC [\(páginas 14~](#page-13-1)[15](#page-14-1))**

Pulse y mantenga presionado el botón CONCERT MAGIC y a continuación, presione la tecla blanca o negra asignada a la canción deseada.

El indicador LED para el CONCERT MAGIC se iluminará, indicando que el modo de Concert Magic está en uso. \* El número de la canción de Concert Magic se visualizará en la pantalla LED.

#### **Para escuchar la canción seleccionada de Concert Magic**

Pulse el botón PLAY/STOP.

El indicador LED del botón PLAY/STOP se ilumina y la canción seleccionada empieza a reproducirse.

- \* La canción seleccionada se reproducirá repetidamente hasta que se detenga.
- \* Para escuchar una cancion distinta de Concert Magic simplemente repita el paso anterior.

Pulsar CONCERT MAGIC o PLAY/STOP de nuevo para detener la canción.

#### **Interpretación de la canción seleccionada de Concert Magic**

Presione las teclas del teclado.

La canción avanzará con cada tecla que se presione.

Al pulsar las teclas suavemente se reproduce un sonido suave, y si se presiona fuertemente se producirá un sonido fuerte. Del mismo modo, al pulsar las teclas rápidamente aumentará el ritmo de la canción, mientras que al presionarlas lentamente se disminuye el ritmo.

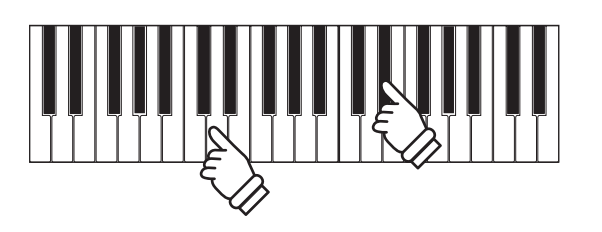

PLAY/ **STOP** 

#### **Salir del modo reproducción de Concert Magic**

Pulse el botón CONCERT MAGIC.

El indicador LED para el botón CONCERT MAGIC se apagará y el instrumento volverá a su funcionamiento normal.

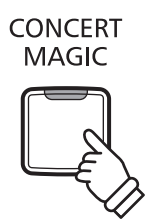

### <span id="page-23-0"></span>**Modos de demostración Concert Magic**

**Los modos de demostración de Concert Magic permiten escuchar las canciones de tres maneras: Reproducción de todas, Reproducción por categorías, Reproducción aleatoria.**

#### **Reproducción de todas**

Pulse el botón CONCERT MAGIC, y a continuación, presione el botón PLAY/STOP.

El indicador LED del botón PLAY/STOP se ilumina y las canciones comenzarán a reproducirse en orden numérico.

Pulse los botones CONCERT MAGIC o PLAY/STOP de nuevo para detener la reproducción de la canción.

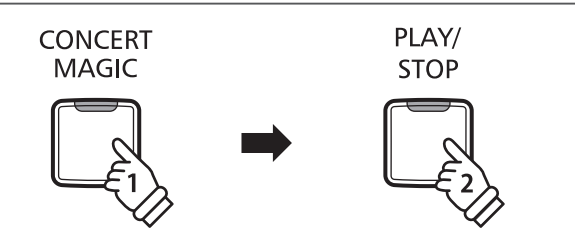

#### **Reproducción por categorías**

Pulse y mantenga presionado el botón CONCERT MAGIC, a continuación, presione la tecla blanca o negra asignada a la canción deseada.

Mientras mantiene el botón CONCERT MAGIC, pulse el botón LESSON.

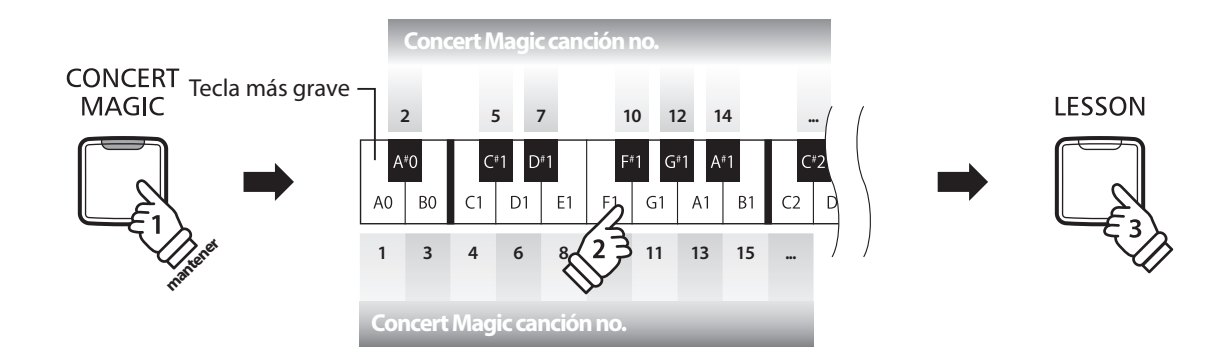

La canción de Concert Magic seleccionada comenzará a reproducirse.

\* Cuando finalice la canción seleccionada, la siguiente canción en la misma categoría comenzará a reproducirse automáticamente.

#### **Reproducción aleatoria**

Pulse el botón CONCERT MAGIC y seguidamente pulse el botón LESSON.

El piano digital CA48 reproducirá la canción de Concert Magic en primer lugar, seguida por las 39 canciones Concert Magic restantes en orden aleatorio.

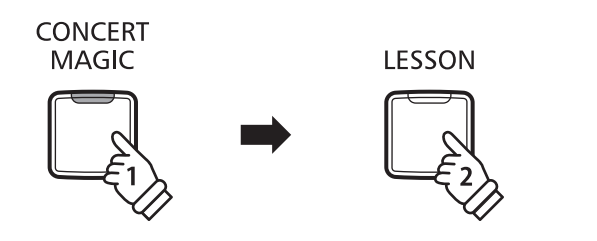

#### **25**

### <span id="page-24-0"></span>**Modo Concert Magic**

**El ajuste del modo Concert Magic cambia el modo de reproducción que permite que todas las canciones de Concert Magic se reproduzcan simplemente al pulsar cualquier tecla con un ritmo constante, independientemente del tipo de arreglo de la canción.**

#### **Modo Concert Magic**

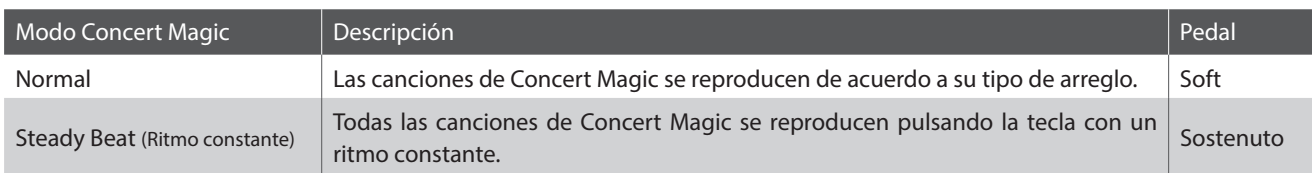

**Cambiar el modo de Concert Magic Guía de funcionamiento: CONCERT MAGIC [\(páginas 14~](#page-13-1)[15](#page-14-1))**

Mantenga presionado el botón CONCERT MAGIC y, a continuación, pulse el pedal asignado al modo Concert Magic deseado.

Para seleccionar el modo Normal, mantenga presionado el botón CONCERT MAGIC y, a continuación, pise el pedal Suave. Para seleccionar el modo Steady Beat (Ritmo constante), mantenga presionado el botón CONCERT MAGIC y, a continuación, pise el pedal Sostenuto.

El tipo de modo Concert Magic seleccionado se aplicará inmediatamente.

\* Cuando el instrumento se enciende, el ajuste del modo Concert Magic volverá por defecto al ajuste 'Normal'.

### <span id="page-25-0"></span>**Tipos de Disposiciones de las canciones Concert Magic**

**Las canciones de Concert Magic se dividen en tres categorías diferentes dependiendo del nivel de habilidad requerido para interpretarlas. Easy Beat: Ritmo Fácil (EB), Melody Play: Interpretación de melodía (MP), y Skillfull: Técnica (SK).**

#### **Easy Beat (Ritmo fácil) EB**

Estas son las canciones más fáciles de interpretar. Para conseguirlo, basta con pulsar con ritmo constante cualquier tecla del teclado. Por ejemplo, para tocar la pieza "Para Elisa", Pulse cualquier tecla a un ritmo regular y constante durante toda la canción.

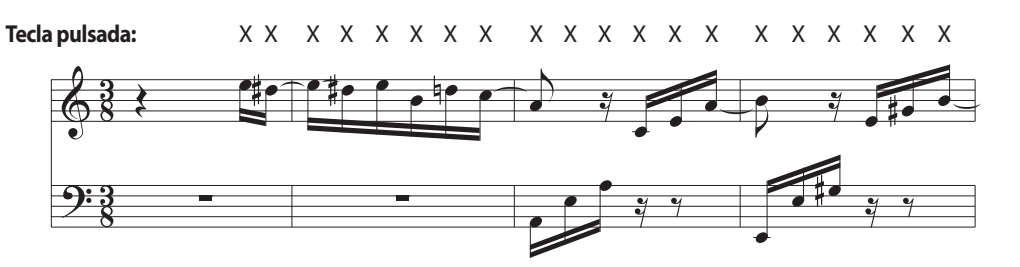

### **Melody Play (Interpretación de melodía) MP**

Estas canciones son también relativamente fáciles de interpretar especialmente si son familiares para el interprete. Para conseguirlo, toque el ritmo de la melodía en cualquier tecla del teclado. Puede además cantar acompañando el ritmo de la canción. Puede ser útil. Por ejemplo, al tocar la pieza "Twinkle, Twinkle, Little Star", Siga el ritmo de la melodía.

\* Cuando se interpretan canciones rápidas de Concert Magic, puede ser más fácil presionar teclas diferentes con dos dedos alternandolos con el fin de lograr una mayor velocidad.

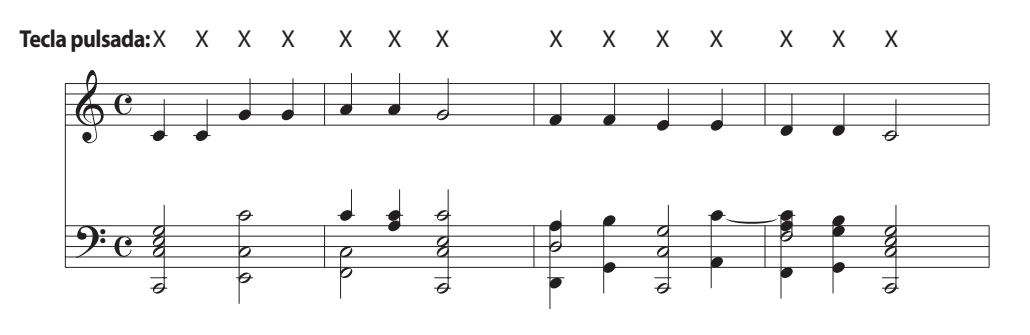

#### **Skillful (Técnica) SK**

Estas canciones van de moderadamente difícil a difícil. Para conseguir su interpretación, toque en el ritmo tanto de la melodía y las notas de acompañamiento en cualquier tecla del teclado.

Por ejemplo, cuando se interpreta "Waltz of flowers" el ritmo de la melodía y el acompañamiento deben interpretarse a la par.

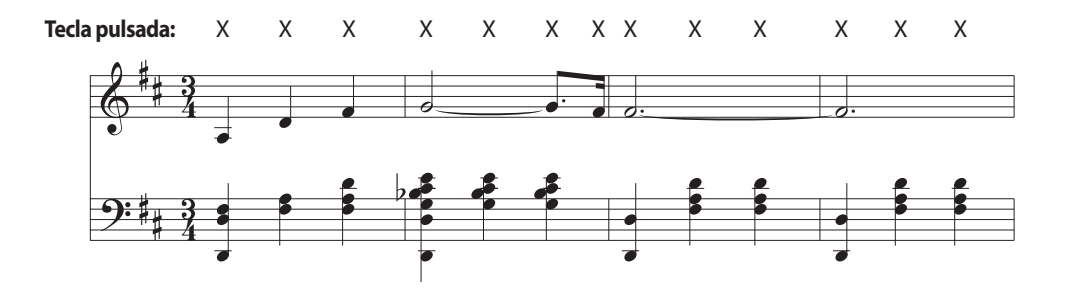

### <span id="page-26-0"></span>**Lista de canciones Concert Magic**

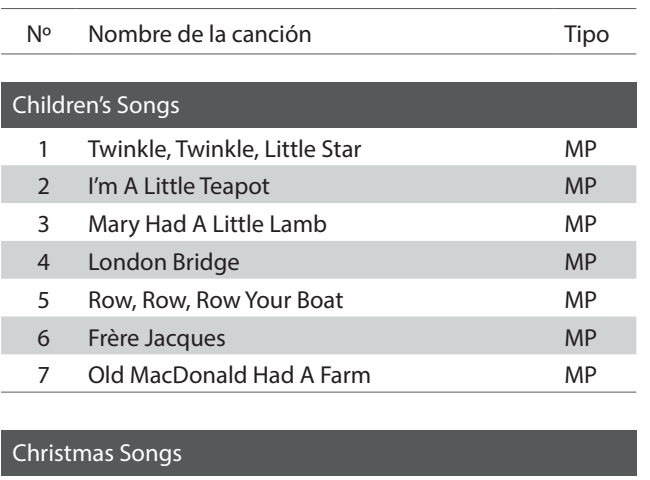

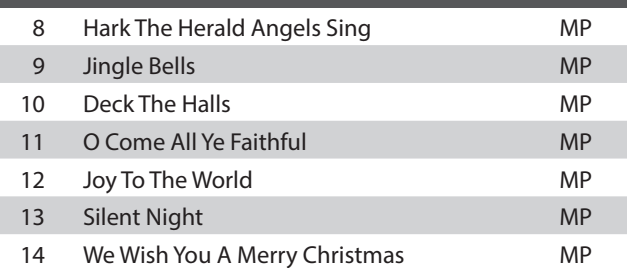

#### American Classics 15 Battle Hymn Of The Republic MP 16 Yankee Doodle MP 17 Londonderry Air **EB** 18 Clementine MP 19 Auld Lang Syne **MP** 20 Oh Susanna SK 21 The Camptown Races MP 22 When The Saints Go Marching In EB 23 The Entertainer SK

ı

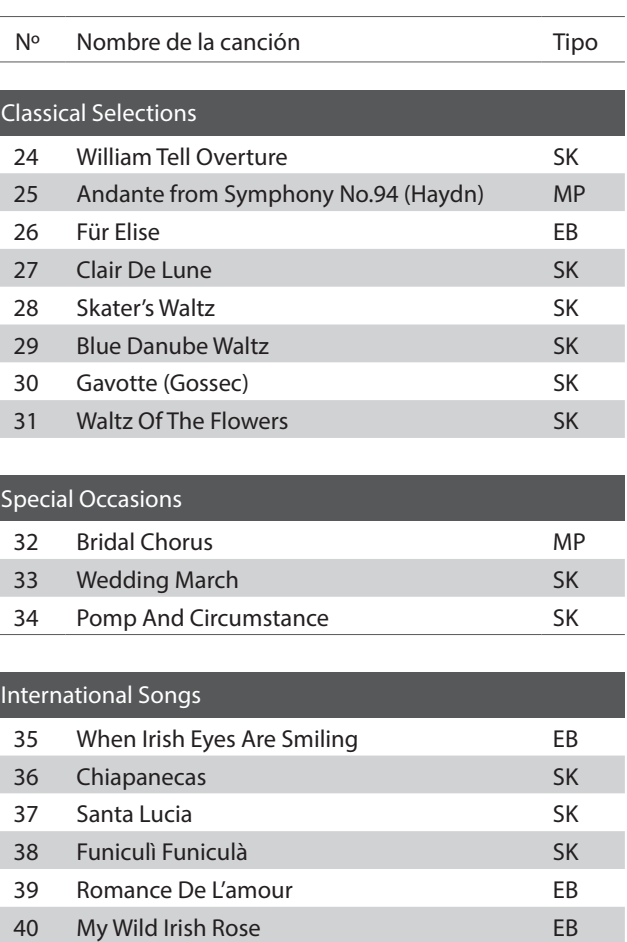

### <span id="page-27-0"></span>**Función Lesson**

**La función Lección permite que pianistas noveles practiquen el piano utilizando una selección de libros de canciones incorporados.**

**Las partes correspondientes a la mano izquierda ya la derecha se pueden practicar por separado, y ajustar el tempo facilitando el perfeccionamiento de los pasajes dificiles.**

**Para ver el listado completo de canciones disponibles en la función Lección, por favor refiérese a la [página](#page-52-0) [52](#page-52-0) de este manual de usuarios.**

#### **Libros de canciones incluidos en la función lección**

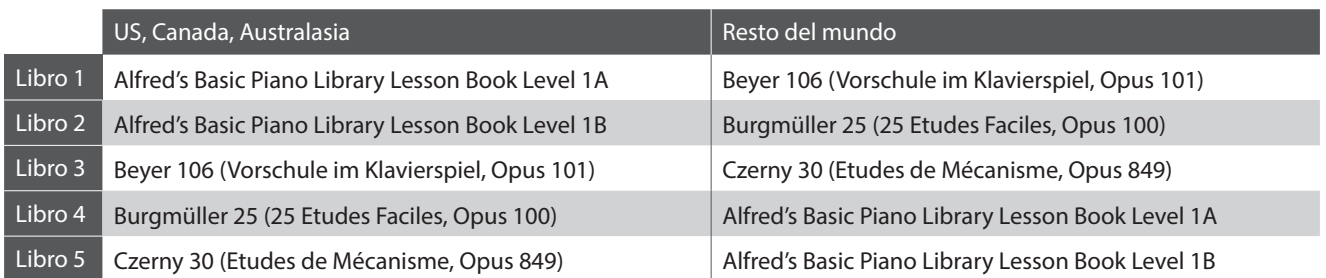

\* Los Libros de Lección se venden por separado - por favor, refiérese a la [página 53](#page-52-1) de este manual para más información.

### <span id="page-27-1"></span>**1 Elegir un libro de canciones/canción**

#### **1.Activar el modo lección**

#### Pulse el botón LESSON.

El indicador LED del botón LESSON se iluminara, indicando que el modo Lección esta activado, y el sonido SK Concert Grand se seleccionara de forma automatica.

#### **2.Selección de un libro de lecciones Guía de funcionamiento: LECCIÓN ([página 16](#page-15-0))**

Mientras mantiene presionado el botón LESSON, pulse la tecla negra asignada al libro de lecciones deseado.

#### **3.Selección de una canción de lección Guía de funcionamiento: LECCIÓN ([página 16](#page-15-0))**

**I ESSON** 

Mientras mantiene presionado el botón LESSON, introduzca el número de la pieza pulsando la correspondiente tecla blanca. A continuación, suelte el botón LESSON.

\* El número de la canción de lección se visualizará en la pantalla LED.

#### **Selección de la variación de Beyer**

El cuaderno de lecciones Beyer incluye 106 ejercicios. El ejercicio numero 1 consiste en 12 variaciones, el ejercicio 2 con 8 variaciones.

Para seleccionar la variación de los ejercicios 1 y 2, pulse y mantenga presionado el botón LESSON, después pulse la tecla negra correspondiente para seleccionar el libro Beyer.

A la vez, pulse la tecla C1 o D1 para seleccionar el ejercicio no.1 o no.2, y finalmente pulse la tecla B0 (+) tantas veces para llegar a la variación deseada.

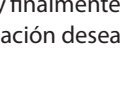

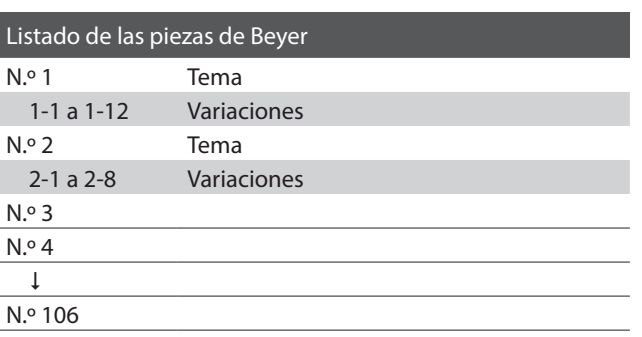

## <span id="page-28-1"></span><span id="page-28-0"></span>**2 Escuchar la canción de lección elegida**

**Esta página explica como iniciar y detener la canción de lección elegida y como ajustar el tempo.**

#### **Iniciar la canción de lección**

*Después de elegir un libro y una canción de lección:*

Pulse el botón PLAY/STOP.

El indicador LED del botón PLAY/STOP se iluminará, y se oirá una introducción de un compás antes que empiece a reproducirse la canción.

Mientras se reproduce la canción lección, pulse el botón METRONOME para iniciar/detener el metrónomo.

\* La marca del tiempo y el tempo del metrónomo se ajustarán automáticamente a los de la canción de lección actualmente elegida.

**Ajustar el tempo de la canción lección Guía de funcionamiento: METRONÓMO [\(páginas 14~](#page-13-0)[15](#page-14-0))**

*Mientras reproduce la canción lección:*

Manteniendo presionado el botón METRONOME, elija el tempo requerido utilizando las 12 teclas blancas más graves, después suelte el botón METRONOME.

\* El tempo de la canción de lección se puede ajustar dentro de un rango del 10~300 ppm.

\* Se puede elegir con precisión el tempo del metrónomo, o puede ser disminuido y aumentado poco a poco.

#### **Método 1:**

Manteniendo presionado el botón METRONOME, pulse las teclas 1, 5, y 0 para ajustar el tempo a 150 ppm, o las teclas 0, 8 y 5 para ajustar el tempo a 85 ppm.

#### **Método 2:**

Manteniendo presionado el botón METRONOME, pulse repetidamente las teclas - / + para disminuir o aumentar poco a poco el tempo en incrementos de 2 ppm.

#### **Detener la canción de lección**

*Mientras reproduce la canción lección:*

Pulse de nuevo el botón PLAY/STOP para detener la canción de lección.

El indicator LED del botón PLAY/STOP se apagará.

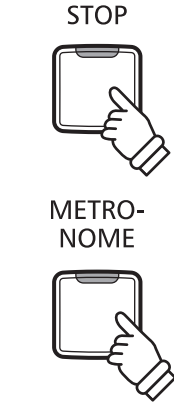

PLAY/

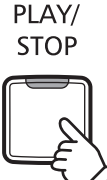

### <span id="page-29-1"></span><span id="page-29-0"></span>**3 Practicar por separado las partes de la mano izquierda y la mano derecha**

**Esta página explica como desactivar/activar las partes de la mano izquierda y de la mano derecha de la canción de lección elegida, para practicar por separado cada parte.**

**Los indicadores LED de los botones METRONOME y SOUND SELECT se utilizan para indicar la parte (mano izquierda o mano derecha) de la canción de lección elegida está silenciada/activada.**

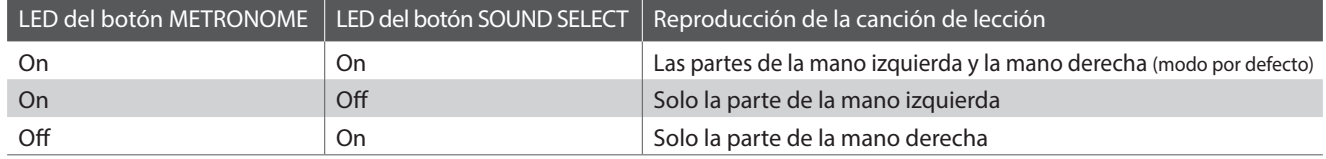

#### **Desactivar/Activar partes de la canción de lección 1**

*Después de elegir un libro y una canción de lección:*

#### Pulse el botón SOUND SELECT.

El indicador LED del botón SOUND SELECT se apagará (el indicador LED del botón METRONOME permanecerá iluminado), indicando que solo la parte de la mano izquierda de la canción de lección está activada (i.e. la parte de la mano derecha estará silenciada).

Pulse de nuevo el botón SOUND SELECT.

El indicador LED del botón SOUND SELECT se iluminará y el indicador LED del botón METRONOME se apagará, indicando que solo la parte de la mano derecha de la canción de lección está activada (i.e. la parte de la mano izquierda estará silenciada).

Pulse una vez más el botón SOUND SELECT.

El indicador LED del botón SOUND SELECT permanecerá iluminado y el indicador LED del botón METRONOME también se iluminará, indicando que las dos partes de la mano izquierda y de la mano derecha de la canción de lección están activadas.

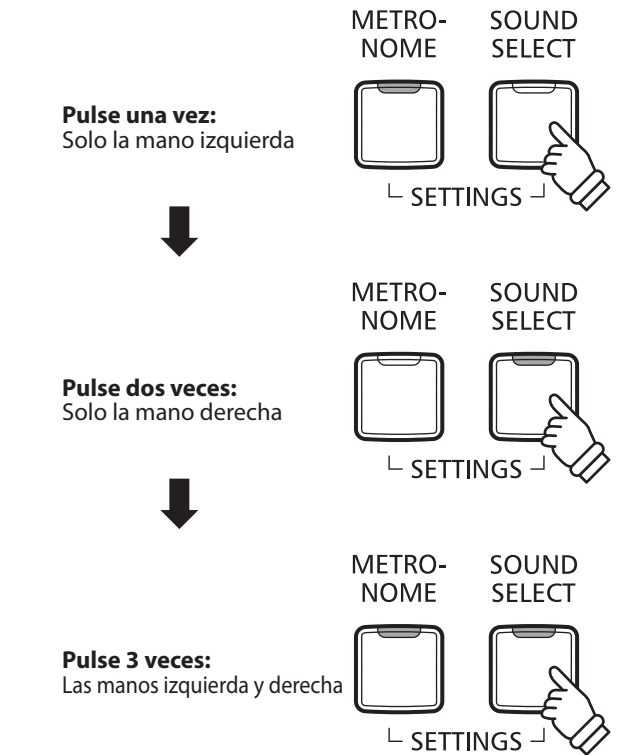

#### **Desactivar/Activar partes de la canción de lección 2**

Seleccione una parte directamente. Mientras mantiene presionado el botón LESSON, pulse el botón de la parte que quiera volver a reproducir.

Para restablecer la reproducción normal, salga del modo de lección y, a continuación, vuelva a entrar en él.

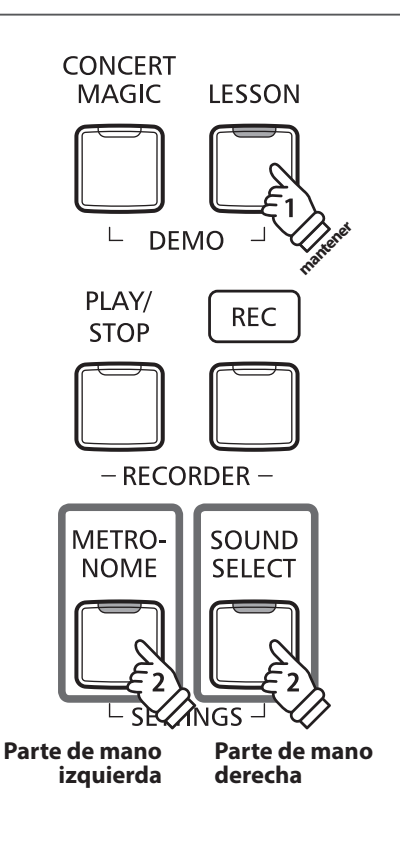

#### **Desactivar el modo lección**

Pulse el botón LESSON.

El indicador LED del botón LESSON se apagará, y el instrumento volverá a un funcionamiento normal.

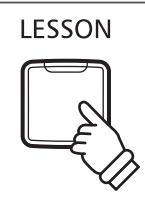

<span id="page-31-1"></span><span id="page-31-0"></span>**El piano digital CA48 permite grabar, guardar en la memoria interna, y reproducir al tocar un botón hasta 3 canciones distintas.**

# <span id="page-31-2"></span>**1 Grabar una canción**

#### **1.Activar el modo grabar la canción**

Pulse el botón REC.

El indicador LED correspondiente al botón REC comenzara a parpadear, indicando que el piano esta en modo standby de grabacion.

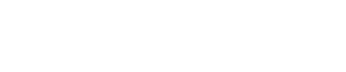

**2.Elegir una memoria de canción Guía de funcionamiento: GRABADOR ([página 16](#page-15-1))**

**REC** 

Mantenga pulsado el botón REC, luego pulse las teclas C1, D1 o E1 para seleccionar la memoria de la canción deseada.

\* Al elegir una memoria de canción grabada que ya se haya utilizado para grabar una canción, automáticamente se borrará la canción previamente grabada.

\* El número de la memoria de canción grabada se visualizará en la pantalla LED.

#### **3.Iniciar el grabador**

Pulse cualquier tecla del teclado.

Los indicadores LED de los botones REC y PLAY/STOP se iluminarán, y la grabación empezará.

\* También se puede empezar a grabar pulsando el botón PLAY/STOP, que permite insertar un periodo de silencio al comienzo de la canción.

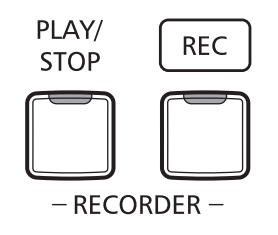

#### **4.Detener el grabador**

Pulse el botón PLAY/STOP.

Los indicadores LED de los botones PLAY/STOP y REC se apagarán.

\* La capacidad máxima de grabación es aproximadamente 10.000 notas, contando pulsaciones de botones y pedales como algunos notas. Si llega a la capacidad máxima durante una grabación, se detendrá inmediatamente el grabador.

\* Las canciones grabadas permanecerán en la memoria al apagar el piano.

Para prevenir la pérdida de datos al apagar el instrumento, no desconecte el cable de alimentación eléctrica hasta que  $\frac{1}{2}$  aparezca en la pantalla LCD.

#### <span id="page-32-1"></span><span id="page-32-0"></span>**1.Reproducir la canción grabada**

Pulse el botón PLAY/STOP.

El indicador LED del botón PLAY/STOP se iluminará, y la canción grabada empezará a reproducirse.

\* El número de la memoria de canción grabada se visualizará en la pantalla LED.

#### **2.Reproducir una canción grabada en otra memoria**

**Guía de funcionamiento: GRABADOR ([página 16](#page-15-1))**

PLAY/ **STOP** 

Mantenga pulsado el botón PLAY/STOP, luego pulse las teclas C1, D1 o E1 para reproducir la memoria de la canción deseada.

\* La canción elegida empezará a reproducirse cuando se suelta el botón PLAY/STOP.

### <span id="page-32-2"></span>**3 Borrar canciones grabadas**

**Aviso: Este proceso borrará las tres canciones almacenadas en la memoria interna, y no se puede anular una vez procesado.**

#### **Borrar las canciones grabadas**

Manteniendo presionados simultáneamente los botones PLAY/STOP y REC, después reiniciar el instrumento.

Todas las canciones almacenadas en la memoria quedarán borradas.

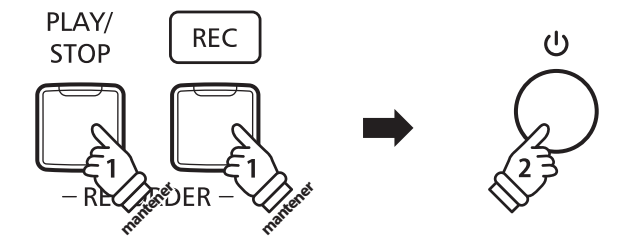

<span id="page-33-1"></span><span id="page-33-0"></span>**Las configuraciones del teclado y del sonido permiten ajustar varios aspectos del instrumento.**

#### **Configuraciones del Teclado y del Sonido**

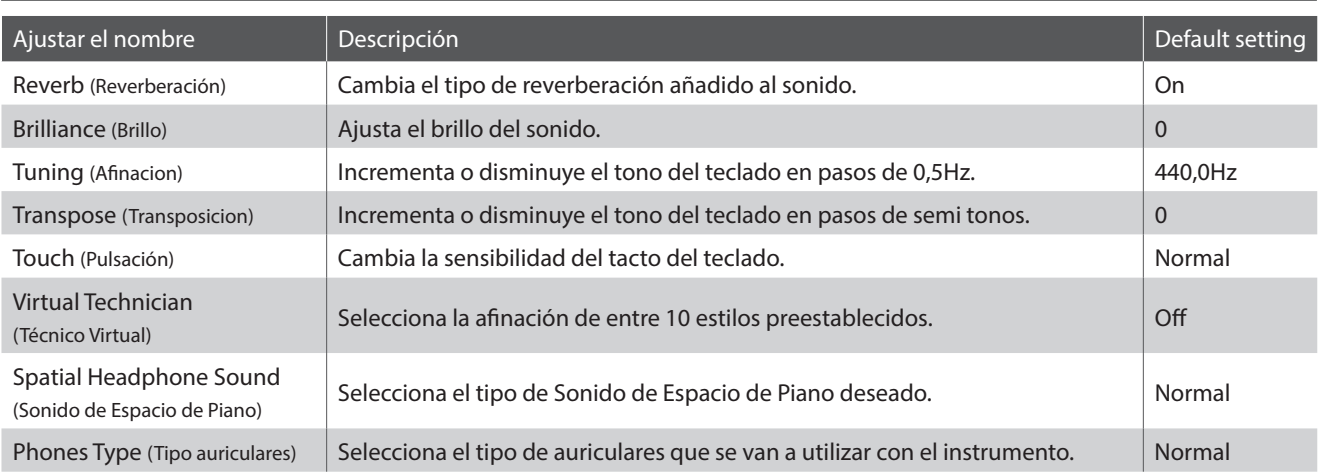

## <span id="page-33-2"></span>**1 Reverb (Reverberación)**

**Este ajuste añade reverberación al sonido, simulando el sonido acústico de una habitación de recitales, un escenario o una aula de conciertos. Se asigna automáticamente el tipo de reverb más apto al elegir cada sonido, no obstante también es posible elegir manualmente un tipo de reverb distinto si fuera necesario.**

#### **Tipo de reverberación**

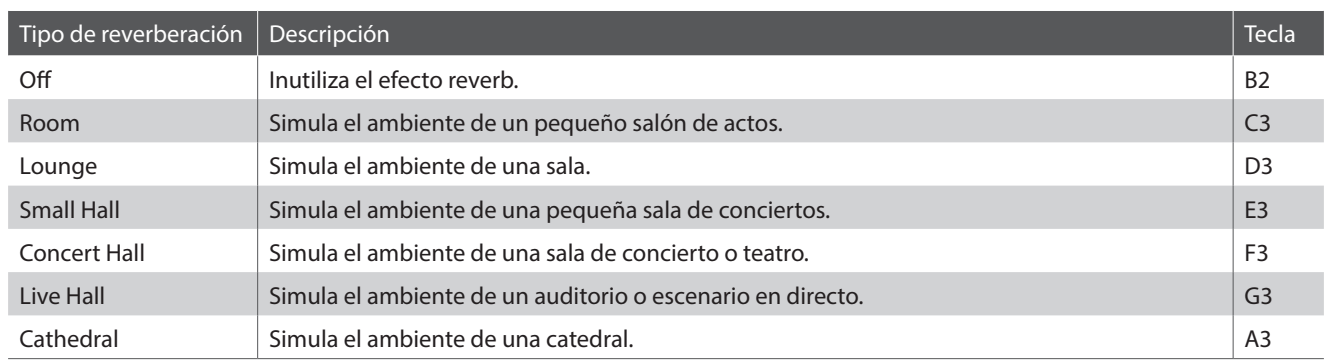

**Cambiar el tipo de Reverb Guía de funcionamiento: SONIDO ([página 12](#page-11-2))**

Manteniendo presionado el botón SOUND SELECT, después pulse la tecla asignada al tipo de reverb requerido.

\* El ajuste de reverberación se visualizará en la pantalla LED.

# <span id="page-34-1"></span><span id="page-34-0"></span>**2 Brilliance (Brillo)**

**La configuración del brillo permite ajustar el brillo del sonido del piano digital CA48.**

#### **Ajustar la configuración del Brillo Guía de funcionamiento: SONIDO ([página 12](#page-11-2))**

Mantenga presionado el botón SOUND SELECT y, a continuación, pulse las teclas F#5 o G#5 repetidamente para disminuir o aumentar el brillo del sonido.

\* Se puede ajustar la configuración del brillo dentro de un rango del -10~+10, con +10 como la configuración más brillante.

\* Para restablecer el efecto brillo, pulse la tecla C#5.

\* El ajuste de brillo se visualizará en la pantalla LED.

# <span id="page-34-2"></span>**3 Tuning (Afinacion)**

**La configuración de afinación permite subir o bajar el tono general del piano digital en pasos de 0,5 Hz, y puede resultar útil cuando se toca con otros instrumentos.**

**Ajustar la Configuración de Afinación Guía de funcionamiento: CONFIGURACIONES [\(páginas 14~](#page-13-2)[15](#page-14-2))**

Manteniendo presionados los botones METRONOME y SOUND SELECT, después elija el tono requerido con las teclas numéricas. Manteniendo presionado los botones METRONOME y SOUND SELECT, después pulse las teclas asignadas -/+ para bajar o subir el tono del teclado en pasos de 0,5 Hz.

\* El ajuste de afinación se puede ajustar entre 427 y 453 Hz.

\* Para restablecer el ajuste de afinación a 440,0 Hz, pulse la tecla A#0.

\* El ajuste de afinación se visualizará en la pantalla LED.

# <span id="page-34-3"></span>**4 Transpose (Transposicion)**

**El ajuste de transposición permite subir o bajar el tono del piano digital CA48 por semitonos. Esto es particularmente util para acompañar instrumentos afinados en tonos diferentes, o cuando ha aprendido una cancion en un tono y debe tocarla en otro tono. Cuando está hecho la transposición, se puede tocar la canción en el tono original, y oirlo en otro.**

#### **Ajuste la configuración del Transpositor Guía de funcionamiento: CONFIGURACIONES [\(páginas 14~](#page-13-2)[15](#page-14-2))**

Mantenga presionados los botones METRONOME y SOUND SELECT y, a continuación, pulse las teclas C#2 o D#2 repetidamente para bajar o subir el tono del teclado en pasos de un semitono.

\* La función de transposición puede ser ajustada dentro del rango de -6~+5 semi-tonos.

\* Para desactivar o volver a activar la transposición, pulse las teclas G#1 o A#1.

\* El ajuste de transposición se visualizará en la pantalla LED.

# <span id="page-35-1"></span><span id="page-35-0"></span>**5 Touch (Pulsación)**

**Igual que un piano acústico, el piano digital CA48 produce un sonido más fuerte cuando las teclas son pulsadas con más fuerza, y un sonido menos fuerte cuando están pulsadas más suavemente. El volumen y el tono cambian según la fuerza y la rapidez de tocar - en un piano digital este sistema se llama "touch sensitivity".**

**La configuración de la pulsación permite ajustar la sensibilidad del teclado. Hay cuatro configuraciones disponibles.**

#### **Tipo de pulsación**

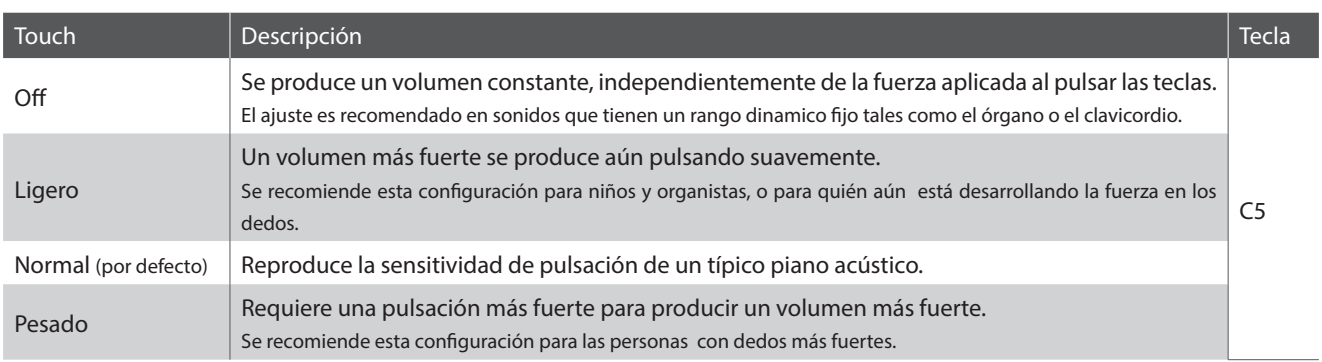

**Cambiar el tipo de pulsación Guía de funcionamiento: SONIDO ([página 12](#page-11-2))**

Mantenga presionado el botón SOUND SELECT y, a continuación, pulse la tecla C5 para pasar por los diferentes tipos de pulsación en orden.

\* El ajuste de pulsación se visualizará en la pantalla LED.

### <span id="page-36-1"></span><span id="page-36-0"></span>**6 Virtual Technician (Smart Mode) (Técnico Virtual (Modo inteligente))**

**Un técnico de piano con experiencia es fundamental para asegurar plenamente el potencial de un piano acústico. Además de afinar cuidadosamente cada nota, el técnico también realiza numerosas regulaciones y ajustes que optimizan en todo momento el sonido y las prestaciones del piano.**

**El Técnico Virtual del piano digital CA48 simula estos refinamientos de forma digital, con diez configuraciones preestablecidas que ajustan de forma inteligente diversas características del sonido de piano de cola para adaptarse a distintos estilos musicales.**

\* Si la función Sound Preview está activada, se reproduce un breve pasaje después de seleccionar cada tipo de Técnico Virtual.

\* Su ajuste preferido del Técnico Virtual puede almacenarse en la memoria utilizando la función de ajuste de inicio. Consulte la [página 39](#page-38-2) para obtener más información.

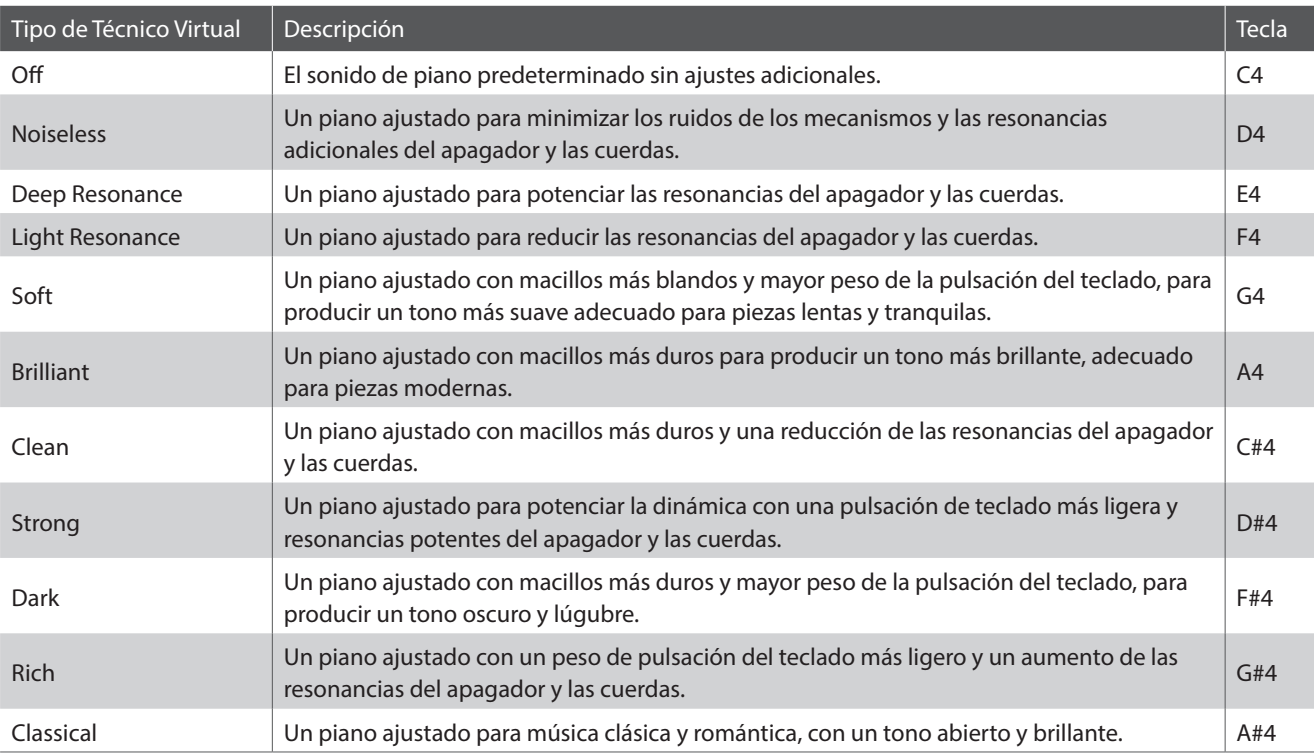

#### **Tipo de Técnico Virtual**

#### **Selección del tipo de Técnico Virtual Guía de funcionamiento: SONIDO ([página 12](#page-11-2))**

Mantenga presionado el botón SOUND SELECT y, a continuación, pulse la tecla asignada al tipo de Técnico Virtual deseado. \* Para ver el nombre y la indicación en pantalla de cada ajuste, consulte la [página 12](#page-11-2): Guía de funcionamiento, SONIDO.

#### **Modo Avanzado del Técnico Virtual (aplicación para iPad)**

Además de cambiar el sonido del piano seleccionando los diferentes ajustes preestablecidos del Técnico Virtual, se pueden ajustar las características una por una, mediante la aplicación específica Virtual Technician (Técnico Virtual) para iPad. Esta aplicación ofrece al intérprete un control total de cada aspecto de la configuración del piano y permite realizar ajustes precisos en la sonorización, la resonancia de las cuerdas y el apagador, la regulación de las acciones y otras características acústicas, desde una práctica interfaz mediante pantalla táctil.

\* Para obtener más información sobre la aplicación Técnico Virtual para iPad, visite la App Store: https://itunes.apple.com/app/id948579667

### <span id="page-37-1"></span><span id="page-37-0"></span>**7 Spatial Headphone Sound (Sonido de Espacio de Piano)**

**Sonido de Espacio de Piano es una característica especial del piano digital CA48 que realza la profundidad y realismo del sonido del piano acústico cuando se escucha a través de auriculares.**

**Sonido de Espacio de Piano permite al intérprete seleccionar una de las tres acústicas predefinidas que sitúan la posición del sonido del piano en un espacio, mientras ayudan a reducir posibles fatigas auditivas al usar auriculares en un periodo largo de tiempo.**

#### **Tipo de Sonido de Espacio de Piano**

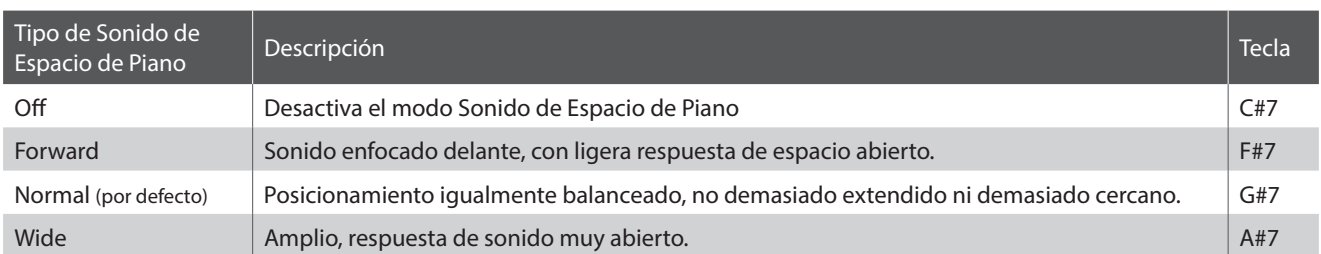

#### **Ajuste del sistema de Sonido Espacial de Piano Guía de funcionamiento: SONIDO ([página 12](#page-11-2))**

Mantenga presionado el botón SOUND SELECT y, a continuación, pulse la tecla asignada al tipo de Sonido Espacial de Piano deseado.

\* El ajuste de Sonido Espacial de Piano se visualizará en la pantalla LED.

### <span id="page-37-2"></span>**8 Phones Type (Tipo auriculares)**

**El ajuste Tipo auriculares optimiza el sonido del piano digital CA48 cuando se escucha a través de diferentes tipos de auriculares y cascos.**

\* Este ajuste no afecta a los altavoces o la salida de línea (Line out).

### **Tipo de auriculares**

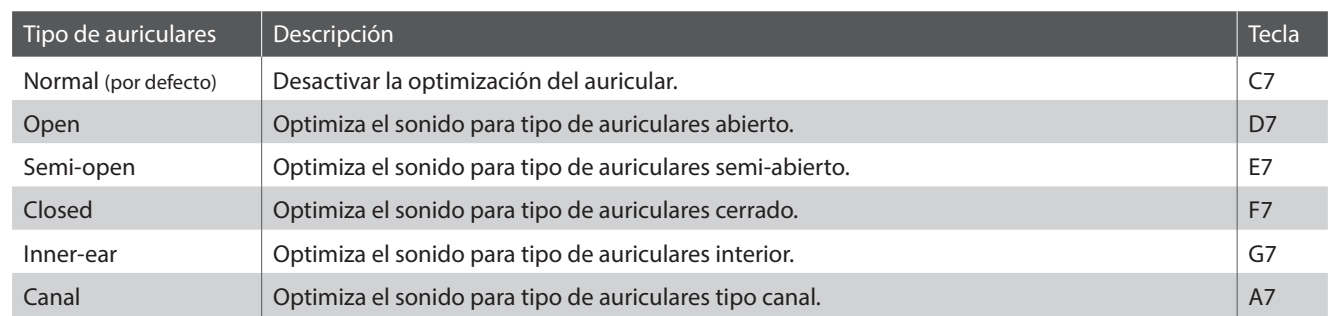

**Ajuste del tipo de auriculares Guía de funcionamiento: SONIDO ([página 12](#page-11-2))**

Mantenga presionado el botón SOUND SELECT y, a continuación, pulse la tecla asignada al tipo de auriculares deseado.

\* El ajuste de tipo de auriculares se visualizará en la pantalla LED.

## <span id="page-38-2"></span><span id="page-38-0"></span>**Ajustes de inicio**

**La función de ajustes de inicio permite que las configuraciones del panel recomendados que se almacenan en la memoria del instrumento, se recuperen automáticamente como configuración predeterminada cada vez que se enciende el piano digital CA48.**

Configuraciones Técnico Virtual

#### **Ajustes almacenados en los ajustes de inicio**

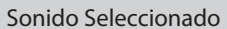

Configuraciones Modo dual / Cuatro manos Configuraciones MIDI

Metrónomo (golpe, tempo, volumen) Bluetooth MIDI Encendido/Apagado

Configuraciones del Teclado y del Sonido

#### **Guardar los Ajustes de inicio**

Pulse y mantenga presionados SOUND SELECT y REC simultáneamente 3 segundos.

Los indicadores LED para METRONOME, PLAY/STOP y CONCERT MAGIC se encenderán secuencialmente, e indican que los ajustes de Startup han sido almacenados.

\* SPE se visualizará en la pantalla LED.

Para prevenir la pérdida de datos al apagar el instrumento, no desconecte el cable de alimentación eléctrica hasta que  $|A|$   $\mathcal{L}$  aparezca en la pantalla LCD.

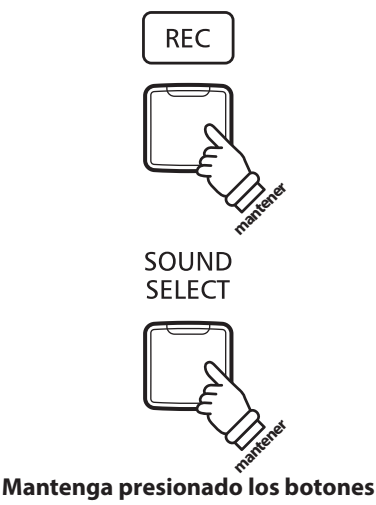

**durante tres segundos**

### <span id="page-38-1"></span>**Configuración de Encendido (Apagado automático)**

#### **El piano digital CA48 ofrece una función de ahorro de energía automática apagando el instrumento después de un periodo especifico de inactividad.**

\* Este ajuste se almacena de forma automática, y se recuerda cada vez que se enciende el instrumento.

#### **Instalación del apagado automático**

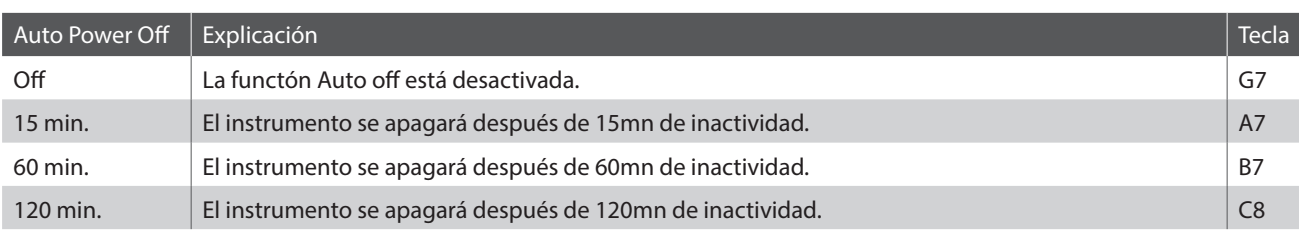

#### **Selección del ajuste de apagado automático Guía de funcionamiento: CONFIGURACIONES [\(páginas 14~](#page-13-2)[15](#page-14-2))**

Mantener presionados los botones METRONOME y SOUND SELECT simultáneamente, y a continuación, pulsar la tecla asignada a la función Auto Power Off (apagado automático) deseada.

\* La función de apagado automático se guardará de forma automática, y recordará cada vez que se encienda el instrumento.

\* El ajuste de apagado automático se visualizará en la pantalla LED.

## <span id="page-39-2"></span><span id="page-39-0"></span>**Bluetooth® MIDI**

**La función Bluetooth MIDI se utiliza para activar y desactivar este ajuste en el piano digital CA48. Cuando está activado, el piano digital CA48 puede conectarse a un smart phone o cualquier otro dispositivo para facilitar la comunicación MIDI inalámbrica, permitiendo disfrutar de un amplio abanico de aplicaciones musicales.** \* Disponibilidad de la función de Bluetooth dependiendo del area de mercado.

#### **Ajustes de Bluetooth MIDI**

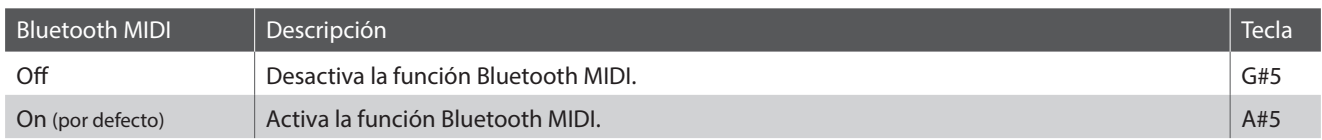

#### **Activación/desactivación del MIDI Bluetooth**

**Guía de funcionamiento: CONFIGURACIONES [\(páginas 14~](#page-13-2)[15](#page-14-2))**

Mantenga presionados los botones METRONOME y SOUND SELECT y, a continuación, pulse la tecla G#5 para desactivar el MIDI Bluetooth o la tecla A#5 para activarlo.

\* El ajuste de MIDI Bluetooth se visualizará en la pantalla LED.

#### **Conexión del piano digital CA48 a un dispositivo Bluetooth MIDI**

Después de activar la función Bluetooth MIDI del piano digital CA48, activar las comunicaciones Bluetooth MIDI en el dispositivo. Después de unos momentos debe aparecer el piano digital CA48 en la lista de dispositivos de la aplicación. Pulse la entrada de la conexión del CA48 para conectar el instrumento al dispositivo. Ahora debería ser posible la comunicación inalámbrica de las aplicaciones de MIDI con el piano digital CA48.

- \* Cuando el piano digital CA48 esté conectado a un dispositivo inteligente mediante Bluetooth MIDI, los conectores USB MIDI y MIDI IN/OUT (Entrada/ salida MIDI) se desactivarán.
- \* Verifique la compatibilidad del Bluetooth MIDI con el dispositivo y la aplicación.
- \* Para una lista de las posibilidades y soluciones recomendadas con la utilización de bluetooth en las comunicaciones, consulta la [página 44](#page-44-1) del manual de usuario.
- \* Para ver instrucciones más detalladas sobre el emparejamiento vía Bluetooth, consulte las páginas de asistencia acerca de Bluetooth del sitio web internacional de Kawai: http://www.kawai-global.com/support/bluetooth/

# <span id="page-39-1"></span>**Volumen de Sound Preview y Vocal Assist**

**Esta función se utiliza para ajustar el volumen del Sound Preview y los ajustes de Vocal Assist. El volumen puede ser ajustado en uno de los tres niveles, o apagarse completamente.**

#### **Ajuste del volumen de Sound Preview y Vocal Assist**

**Guía de funcionamiento: CONFIGURACIONES [\(páginas 14~](#page-13-2)[15](#page-14-2))**

Pulse y mantenga presionados los botones METRONOME y SOUND SELECT simultáneamente, después pulse las telcas G#7 o A#7 para bajar o subir el volumen de la función Sound Preview o Vocal Assist.

 $*$  El volumen puede ajustarse a 0 (Off)  $\sim$  3.

<sup>\*</sup> Esta función se almacenará automáticamente y recordará cada vez que se enciende el instrumento.

<sup>\*</sup> El nivel del volumen por defecto de fábrica esta a 0 (Off).

<sup>\*</sup> El ajuste de volumen de Sound Preview/Vocal Assist se visualizará en la pantalla LED.

#### <span id="page-40-1"></span><span id="page-40-0"></span>**Esta función se utiliza para activar o desactivar la función Vocal Assist.**

#### **Encender o apagar Vocal Assist**

Mantenga presionado SOUND SELECT, después encienda o apague el instrumento.

La función Vocal Assist se encenderá o apagará.

- \* El ajuste se almacenará automáticamente, y se recordará cada vez que se encienda el instrumento.
- \* El ajuste está desactivado de fábrica. **mantener**

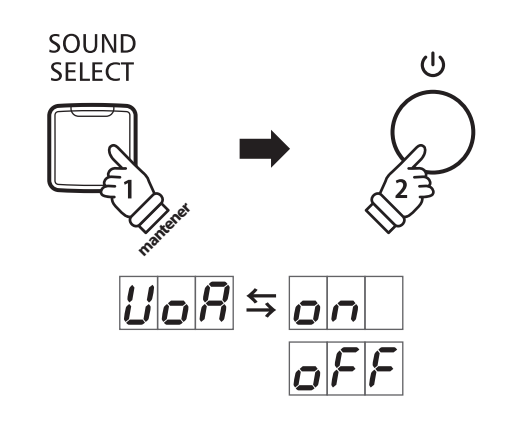

### <span id="page-40-2"></span>**Factory Reset (Reajuste de fábrica)**

**La función de restablecimiento de fábrica borra todos los ajustes guardados utilizando la función de ajustes de inicio, o apagado automático, volumen de Sound Preview, des/activación del Vocal Assist y configuración de volumen de la tecla de usuario, la restauración del piano digital CA48 a sus valores predeterminados de fábrica.**

#### **Restableciendo ajustes de fábrica**

Pulse y mantenga presionado METRONOME y SOUND SELECT simultáneamente, seguidamente encienda el instrumento.

Los indicadores de LED de todos los botones empezarán a parpadear.

Apague y encienda el piano digital CA48.

El piano digital CA48 restablecerá el ajuste por defecto de fábrica.

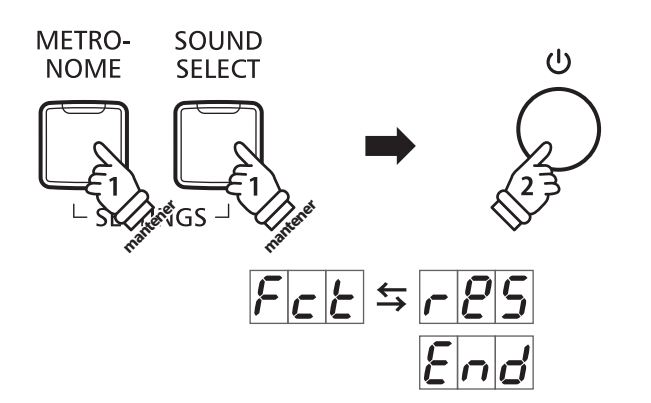

## <span id="page-41-1"></span><span id="page-41-0"></span>**Conexion a Otros Dispositivos**

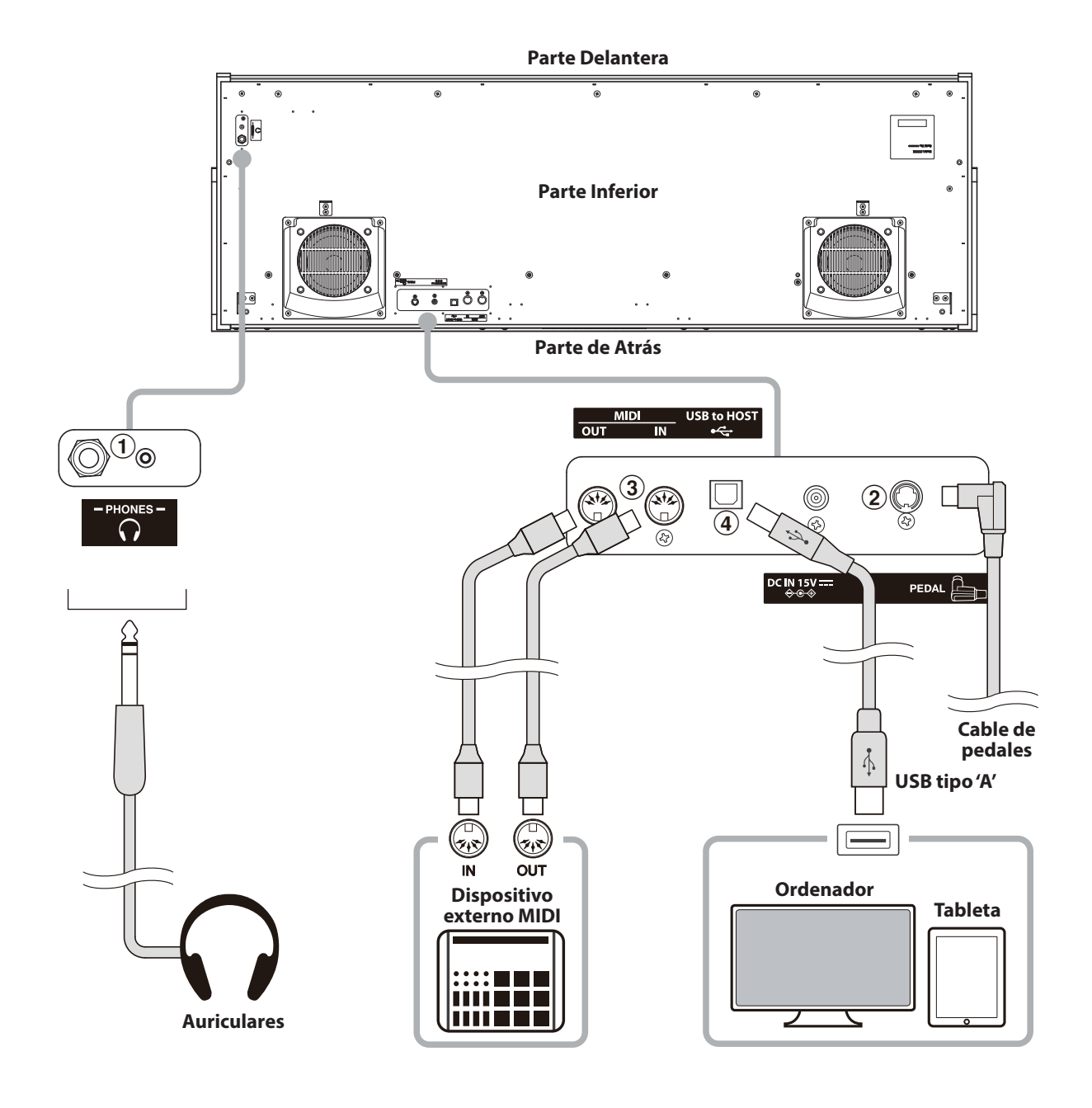

#### a **Conectores de PHONES (Conectores de teléfono 1/4" y 1/8")**

Se utilizan estos conectores para conectar auriculares estero al piano digital CA48. Se puede conectar y utilizar simultaneamente auriculares. Cuando están conectados las auriculares, los altavoces no emitirán sonido.

#### b **Conector del PEDAL**

Se utiliza este conector para conectar el pedalero al piano digital CA48 (ver la [página 50\)](#page-49-0).

#### c **Conectores MIDI IN/OUT**

Se utilizan estos conectores para conectar el piano digital CA48 a dispositivos externos MIDI, por ejemplo un módulo de sonido, o un ordenador, con un interfaz MIDI.

#### d **Puerto USB to HOST (a Host) (tipo 'B')**

Este puerto se utiliza para conectar el piano digital CA48 a un ordenador utilizando un cable USB. Al conectarse, el instrumento puede utilizarse como un dispositivo MIDI estándar, permitiendo enviar y recibir datos MIDI. Conectar un USB tipo B al instrumento y un USB tipo A al ordenador.

Con adaptadores de conversión adicionales, ese puerto puede también utilizarse para conectar el piano digital CA48 a tablets, u otros dispositivos móviles.

## <span id="page-42-1"></span><span id="page-42-0"></span>**USB MIDI (USB a la conexión)**

**El piano digital CA48 dispone de un conector del tipo 'USB a Host', para conectar el instrumento a un ordenador y utilizado como un dispositivo MIDI. Depende del tipo de ordenador y el sistema operativo instalado, puede necesitar driver software adicional para el funcionamiento correcto de la comunicación USB MIDI.**

#### **Driver USB MIDI**

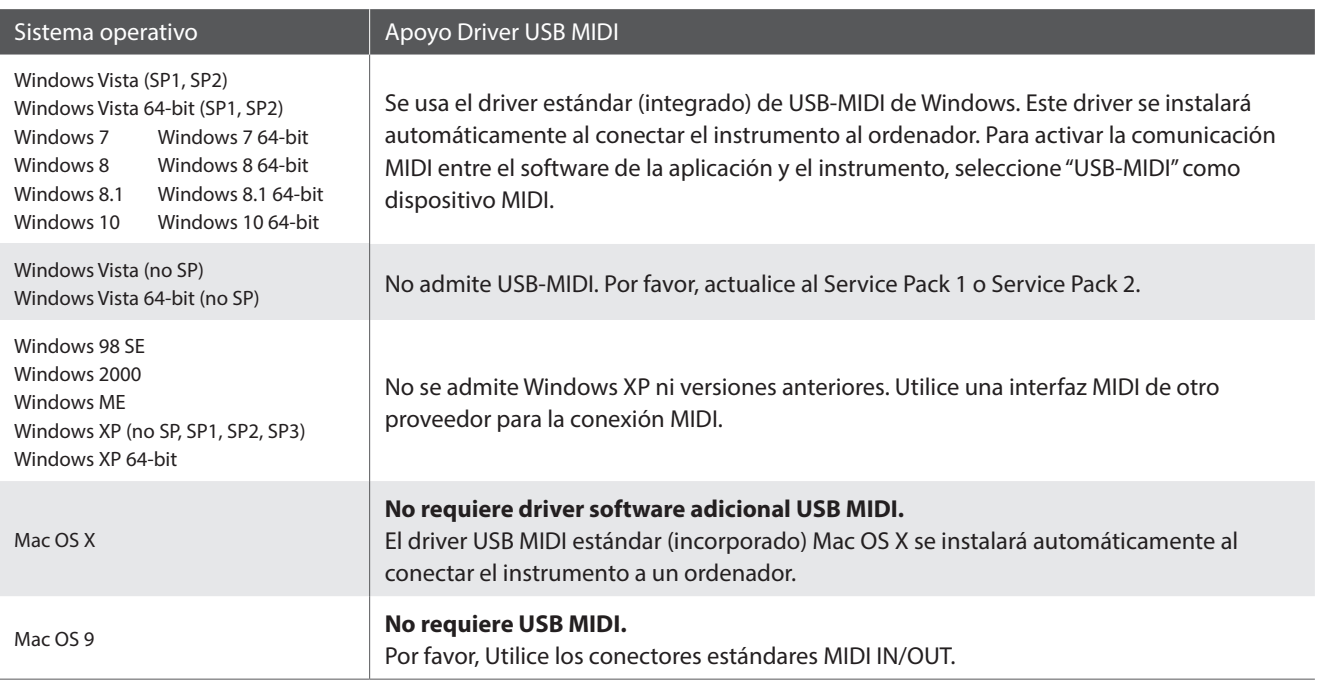

#### **Información USB MIDI**

- Si los conectores MIDI IN/OUT y puerto USB MIDI están conectados simultáneamente, el puerto USB MIDI tendrá prioridad.
- Asegúrese que el instrumento esté apagado antes de intentar conectar el cable MIDI.
- Al conectar el instrumento a un ordenador utilizando el puerto USB MIDI, puede haber una ligera espera antes del comienzo de comunicaciones.
- Si el instrumento está conectado a un ordenador vía USB y la comunicación USB MIDI puede ser inestable, por favor conecte el cable USB MIDI directamente a uno de los puertos USB del ordenador.
- Desconectar de repente el cable USB MIDI o encender/apagar el instrumento mientras utiliza el USB MIDI puede causar inestabilidad en el ordenador en las siguientes situaciones:
	- mientras se instala el driver USB MIDI
	- mientras inicia el ordenador
	- mientras aplicaciones MIDI están haciendo tareas
	- mientras el ordenador está en el modo de ahorrar energía
- Si se experimenta más problemas con la comunicación USB MIDI mientras que sea conectado el instrumento, por favor revise todas las conexiones y ajustes MIDI pertinentes en el sistema operativo del ordenador.
- \* 'MIDI' es una marca registrada de la Association of Manufacturers of Electronic Instruments (AMEI).
- \* 'Windows' es una marca registrada de Microsoft Corporation.
- \* 'Macintosh' y 'iPad' son marcas registrada de Apple Inc.
- \* Otros nombres de empresas y productos aquí mencionados pueden ser marcas registradas o marcas de propietarios respectivos.
- \* La palabra Bluetooth® y sus logotipos son marcas registradas propiedad de Bluetooth SIG, Inc. Kawai emplea estas marcas y logotipos bajo licencia. El resto de las marcas y los nombres comerciales pertenecen a sus respectivos propietarios.
- \* Se admite la especificación de MIDI Bluetooth de baja energía/Bluetooth (ver. 4.1 compatible con GATT).

# <span id="page-43-0"></span>**Solución de Problemas**

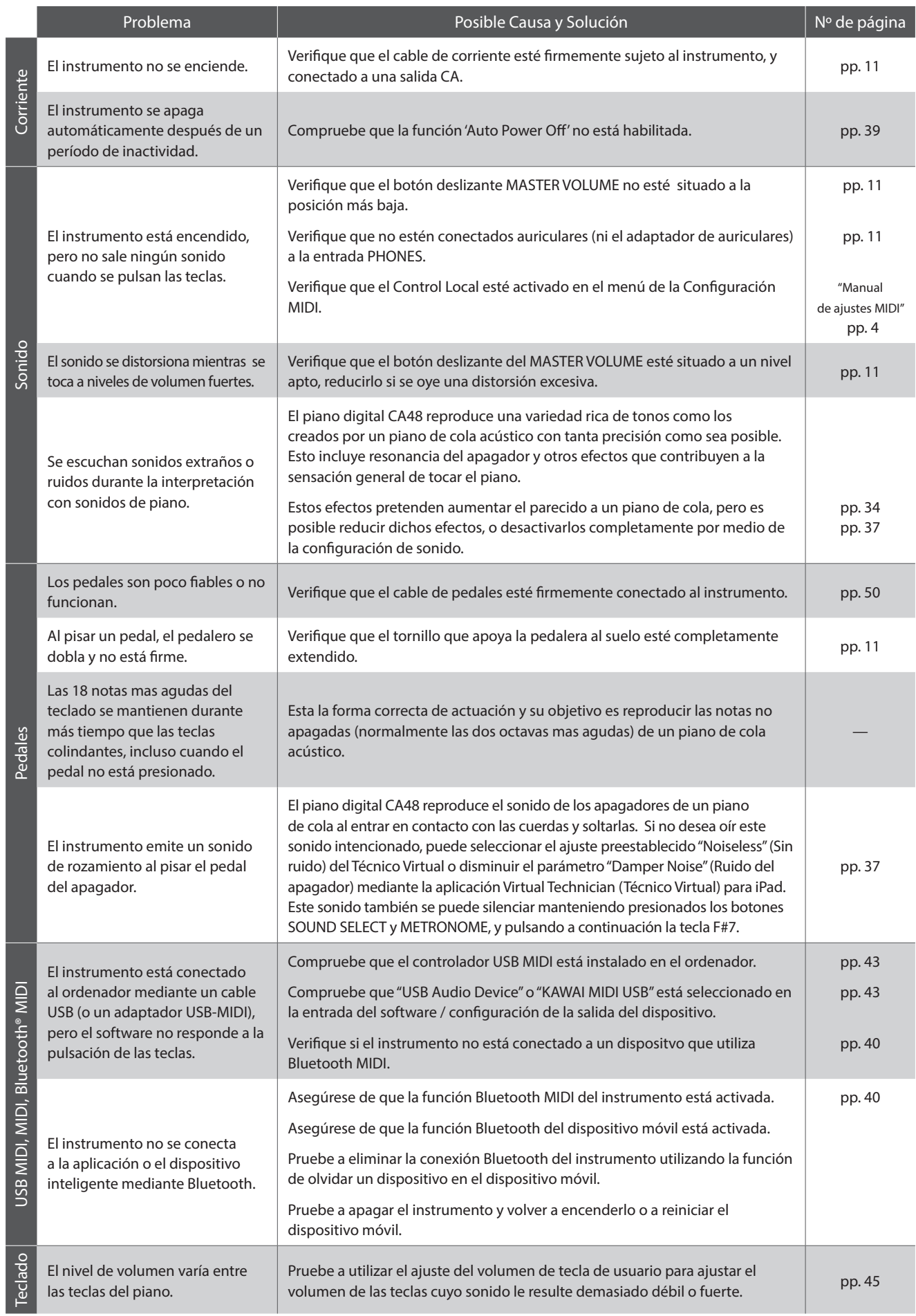

### <span id="page-44-2"></span><span id="page-44-1"></span><span id="page-44-0"></span>**User Key Volume (Volumen de la tecla de usuario)**

**Los Ajustes de volumen de la tecla de usuario permiten ajustar el volumen de cada una de las 88 teclas individualmente.**

CONCERT

#### **Acceso al Ajuste de volumen de tecla de usuario**

Mantenga presionados los botones de CONCERT MAGIC y LESSON simultáneamente y, a continuación, encienda/apague el instrumento.

Se encenderá el indicador LED de los botones CONCERT MAGIC, LESSON, PLAY/ STOP y REC.

Si se selecciona el ajuste de volumen de la tecla, las teclas del piano digital CA48 ya no pueden utilizarse en una interpretación musical usual.

#### **Selección de la nota, ajuste del Volumen de la tecla de usuario**

Pulse la tecla deseada para seleccionar el ajuste de volumen.

Pulse el botón SOUND SELECT para aumentar el valor del volumen de la tecla seleccionada.

Pulse el botón METRONOME para disminuir el valor del volumen de la tecla seleccionada.

Pulse la tecla seleccionada para verificar el volumen ajustado.

\* El valor de volumen de la tecla puede ajustarse en un rango de -50~+50

\* Para resetear la tecla seleccionada en ese momento a su valor de volumen por defecto, pulse simultáneamente los botones SOUND SELECT y METRONOME.

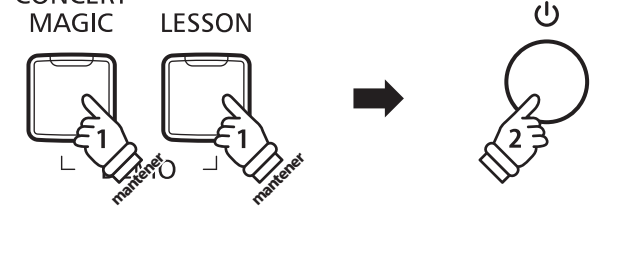

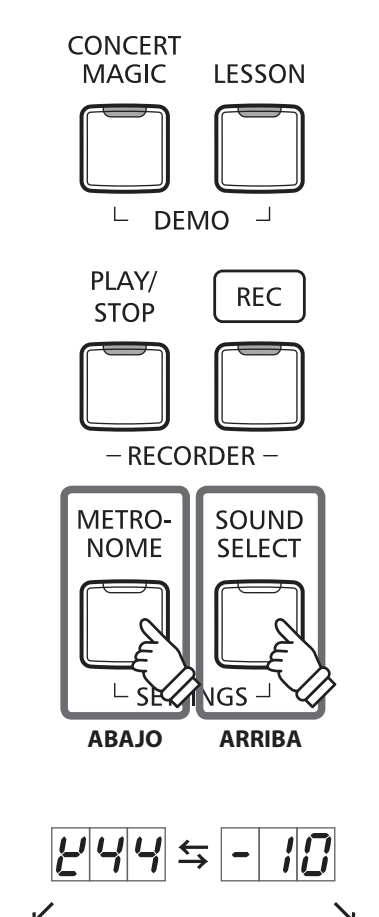

 $E[G]$   $\sim$   $E[B]$ 

 $5\sqrt{7}$ 

#### **Reajuste del ajuste del Volumen de tecla de usuario**

Pulse los botones CONCERT MAGIC, LESSON, PLAY/ STOP y REC simultáneamente.

Los indicadores LED de los botones CONCERT MAGIC, LESSON, PLAY/ STOP y REC comenzarán a parpadear, iniciándose los valores de volumen de la totalidad de las 88 teclas.

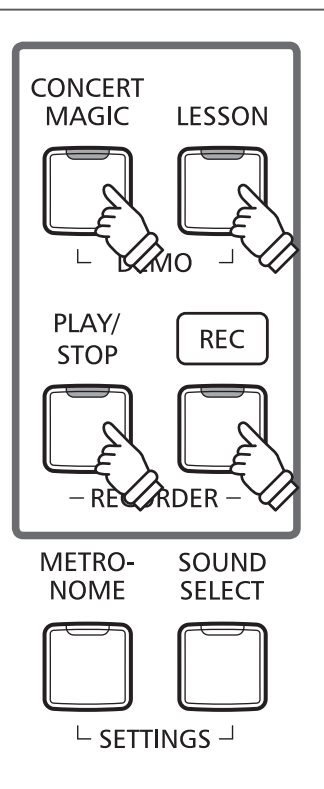

#### **Salida del ajuste del Volumen de tecla de usuario**

Apague el instrumento.

\* Este ajuste se guardará automáticamente, aplicándose la próxima vez que se encienda el equipo.

### <span id="page-46-0"></span>**Instrucciones de Montaje**

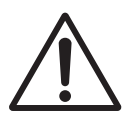

**Lea estas instrucciones de montaje antes de intentar montar el piano digital CA48.**

**Asegúrese de que dos o más personas asistan al montaje del piano digital CA48 digital, especialmente al levantar el cuerpo principal del instrumento sobre el soporte.**

#### **Piezas Incluidas**

Antes de intentar montar el piano digital CA48, asegúrese que todas las piezas a continuación estén incluidas. También se necesitará un destornillador Phillips (no incluido) para montar el instrumento.

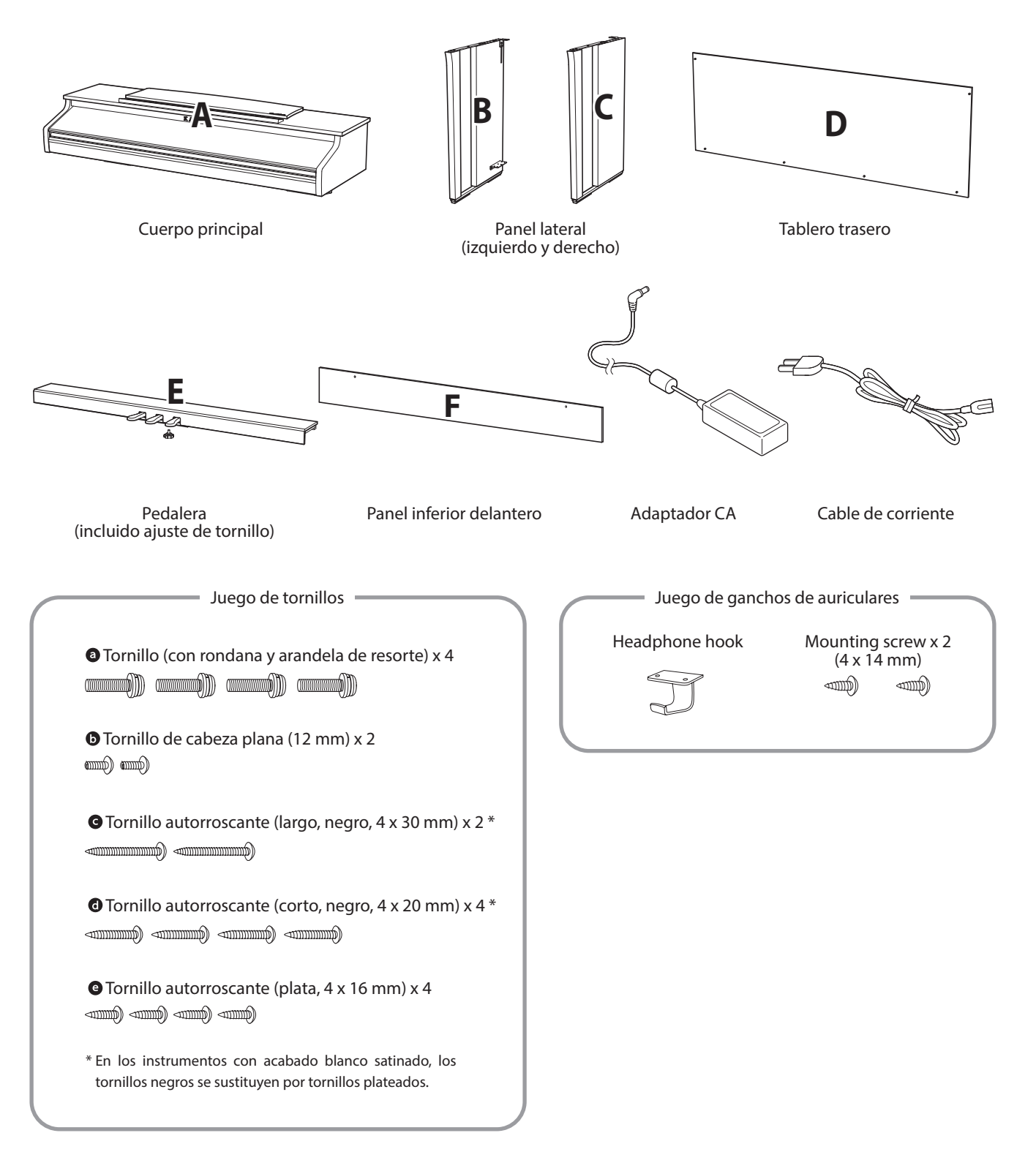

#### **1.Colocación de los paneles laterales de la pedalera**

- Desatar y extender el cable de conexión del pedal conectado a la parte inferior del tablero del pedal (E).
- 2 Conecte el pedal (E) a la izquierda (B) ya la derecha los paneles laterales (C) utilizando los tornillos de montaje temporalmente ubicados en cada extremo de la pedalera.
- Asegúrese de que la pedalera y los paneles laterales tengan contacto cercano, y que no haya grandes diferencias entre las piezas monatadas.
- 4 Inserte los cuatro tornillos plateados de rosca  $\bullet$  en los orificios como se muestra y fije firmemente el pedal de los paneles laterales izquierdo y derecho.

#### **2.Colocación de la tapa posterior**

 $\Box$  Permite el montaje de la pedalera con los paneles laterales para que permanezcan en pie o en posición vertical en el suelo.

\* Asegúrese de que el tornillo de ajuste esté atornillado a la pedalera.

- Monte la placa posterior (D) a los paneles laterales izquierdo y derecho usando los cuatro tornillos largos negros  $\mathbf{C}^*$ .
- Monte la parte inferior de la placa posterior a la pedalera con los cuatro tornillos de longitud media negros o plateados  $\mathbf{C}^*$
- Ajuste la posición de la pedalera, paneles laterales, y el tablero para asegurarse de que todas las partes están en la alineación, luego apriete los tornillos en los pasos  $2y3$ .
	- \* En los instrumentos con acabado blanco satinado, los tornillos negros se sustituyen por tornillos plateados.

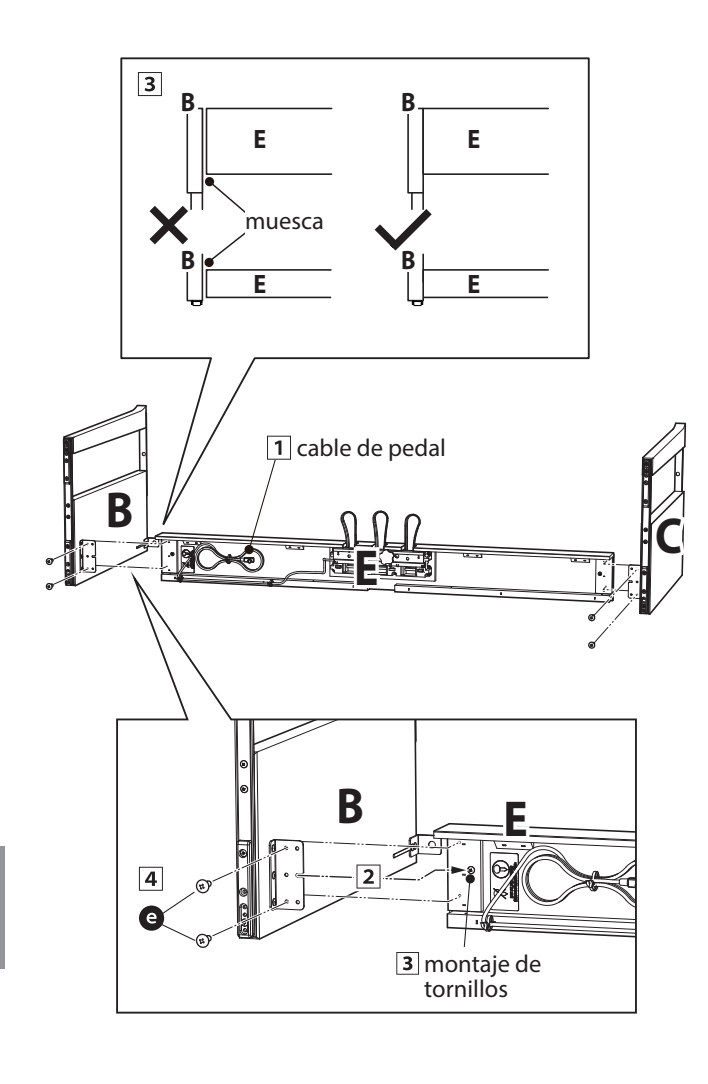

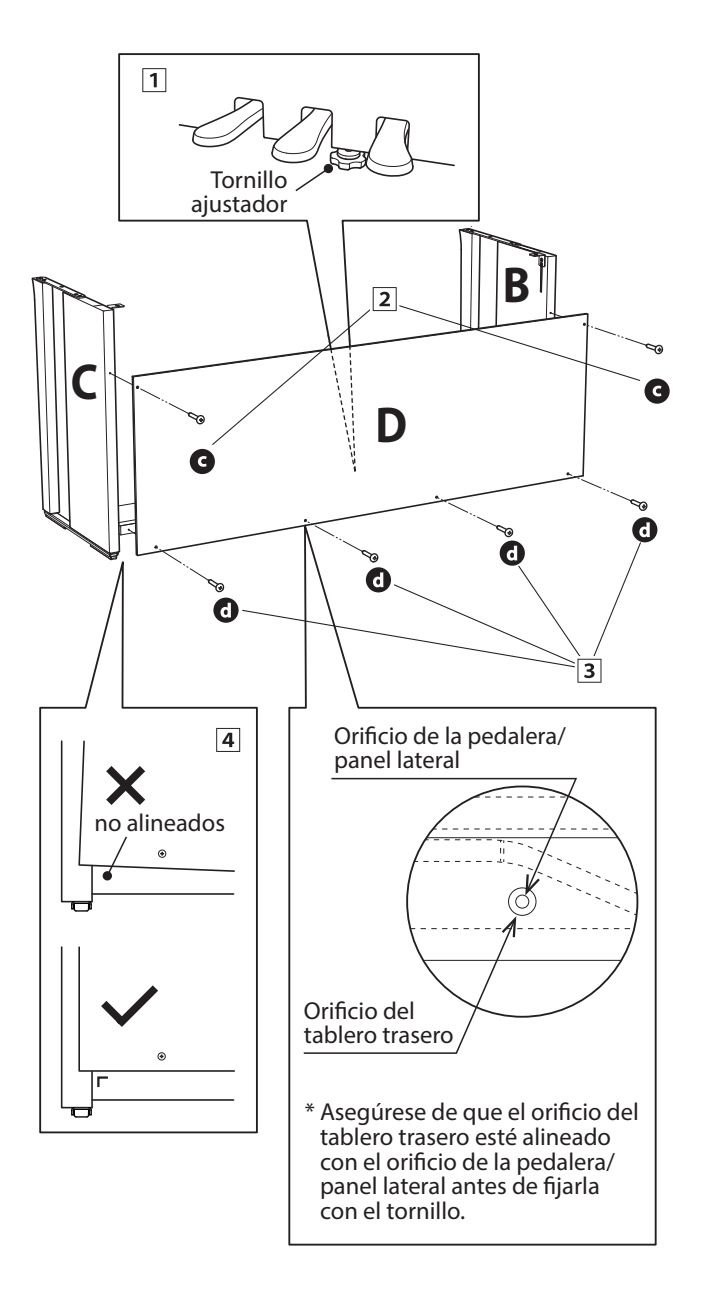

#### **3.Montaje del cuerpo principal en el soporte**

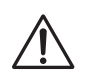

**Asegurarse de que dos o más personas realizan el siguiente paso del proceso de montaje.**

- Levante el cuerpo principal (A) y colocarlo en el soporte. Posicionar el mueble principal hacia la parte delantera del soporte, para que los orificios de metal queden a la vista mirandolo desde arriba.
- 2 Con cuidado deslizar el mueble principal hacia atrás hasta que la base se introduzca en las fijaciones del soporte y se coloque en su sitio. Al tener la posición correcta, los orificios de los tornillos deberían ser visibles desde la parte inferior de la unidad principal en el soporte.
	- \* Si los agujeros de los tornillos no son visibles, vuelva a ajustar (aflojar) los tornillos fijados en el paso  $2-\frac{4}{3}$ .

**Al levantar el cuerpo principal en el soporte, tenga cuidado de no pillarse las manos o los dedos.**

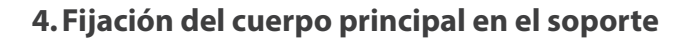

- Ver la parte frontal del instrumento para asegurar que el cuerpo principal y los paneles laterales están en alineación.
	- \* Si las partes no están en la alineación, vuelva a ajustar (aflojar) los tornillos fijados en el paso  $2-\overline{1}$ .
- Sujetar ligeramente la parte frontal del mueble principal al soporte de la parte inferior, utilizando dos tornillos  $\bullet$  a cada lado con una arandela.
- Sujetar ligeramente la parte posterior del mueble principal al soporte desde la parte inferior, utilizando dos tornillos <sup>o</sup> restantes a cada lado (con arandelas).
- Cuando los cuatro tornillos que se adjuntan y el cuerpo principal están correctamente colocados en la parte superior del soporte, apriete todos los tornillos.

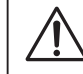

**Apriete todos los tornillos para asegurar que el cuerpo principal se une firmemente a la base.**

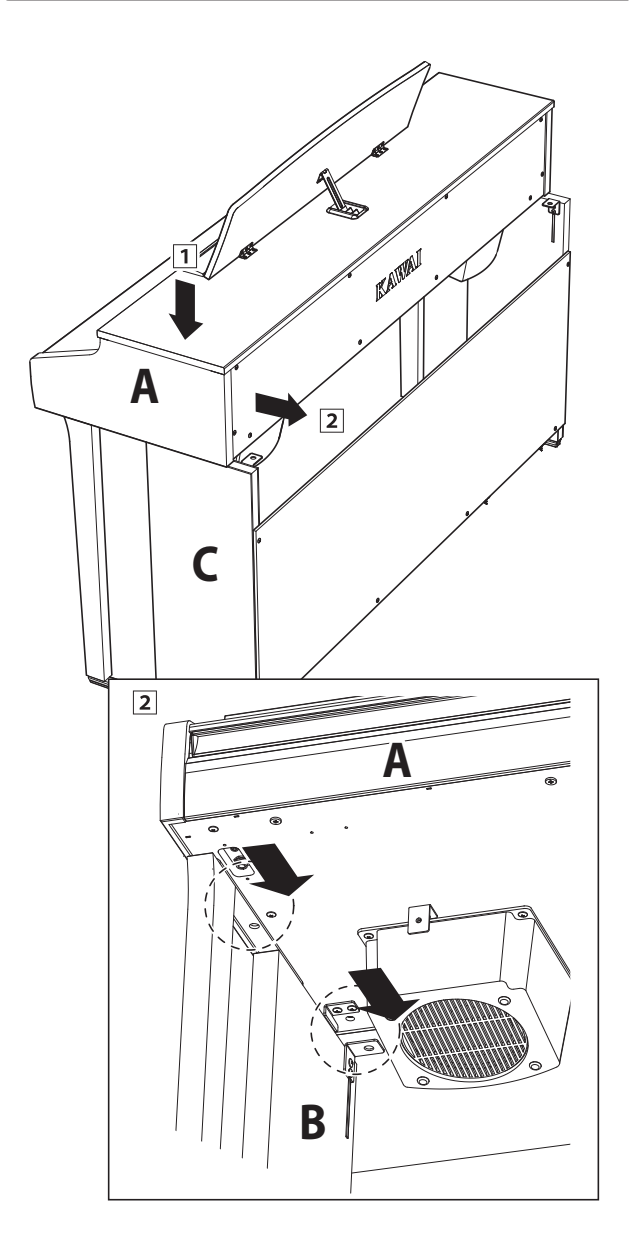

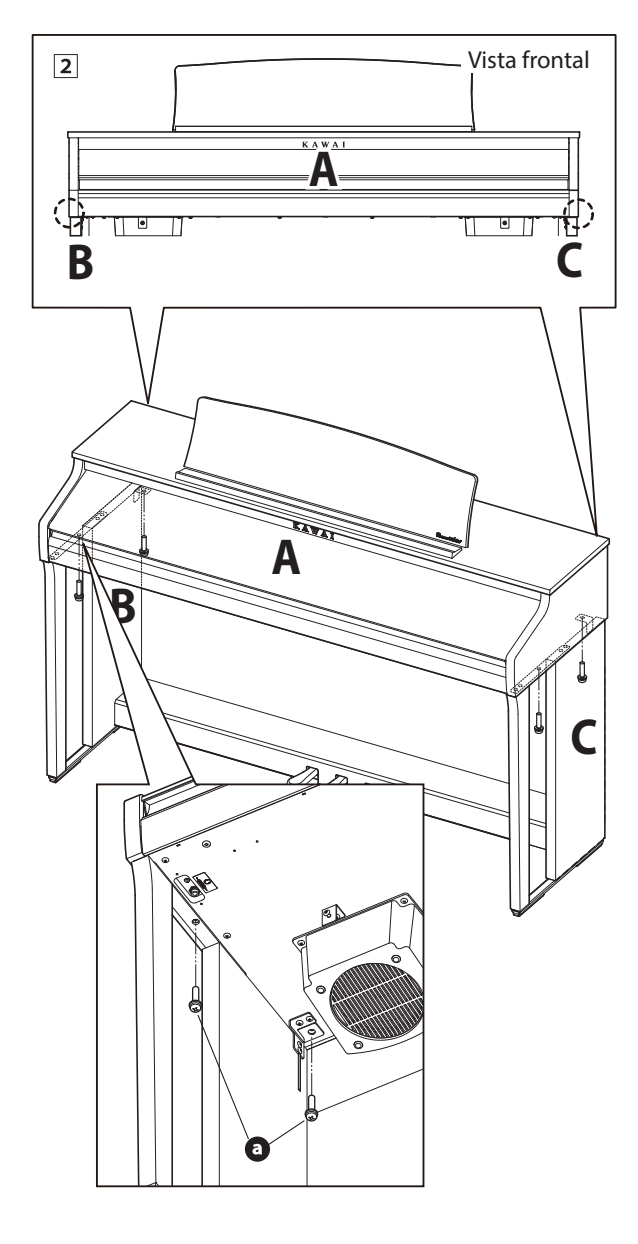

#### <span id="page-49-0"></span>**5.Conexión de los cables del pedal y la alimentación**

- Conecte el adaptador de corriente a la toma DC IN ubicada en la parte inferior del cuerpo principal; a continuación, pase el cable por la abertura de la placa posterior y hacia el exterior de la parte posterior del instrumento.
- 2 Pasar el cable del pedal (que se extiende desde la parte trasera del tablero de pedales) a través de la abertura en la parte delantera del cuerpo principal, y conectarlo al terminal de PEDAL.
- 3 Con los cables de los pedales y el adaptador de corriente conectados, utilice las bridas para fijar los cables en su lugar y dar un aspecto ordenado.

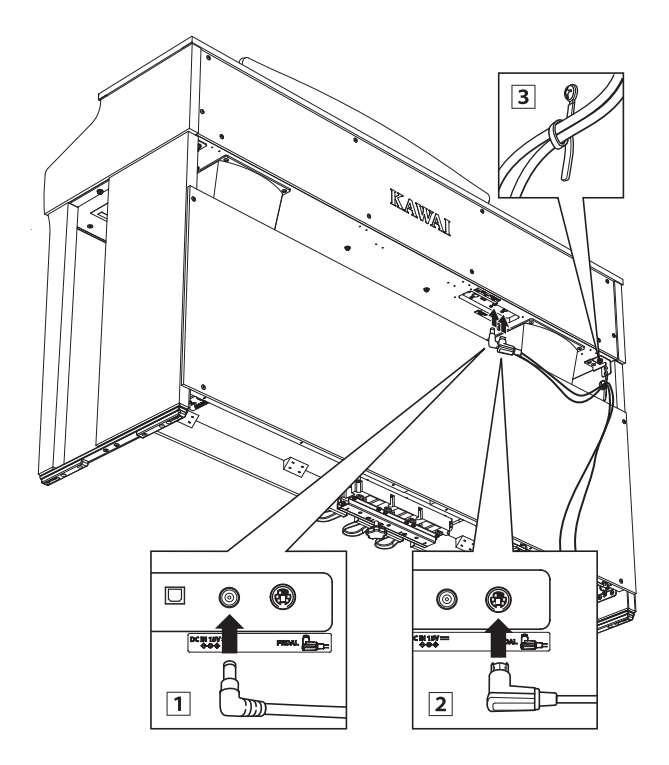

**Para no dañar las conexiones ni doblar las clavijas, introduzca los conectores con la orientación correcta y sin aplicar una fuerza excesiva.**

#### **6.Montar la parte frontal del panel inferior**

 $\Box$  Ajustar la parte frontal del panel inferior (F) a las abrazaderas de metal situadas en la parte inferior del mueble principal utilizando los dos tornillos de cabeza plana <sup>.</sup>

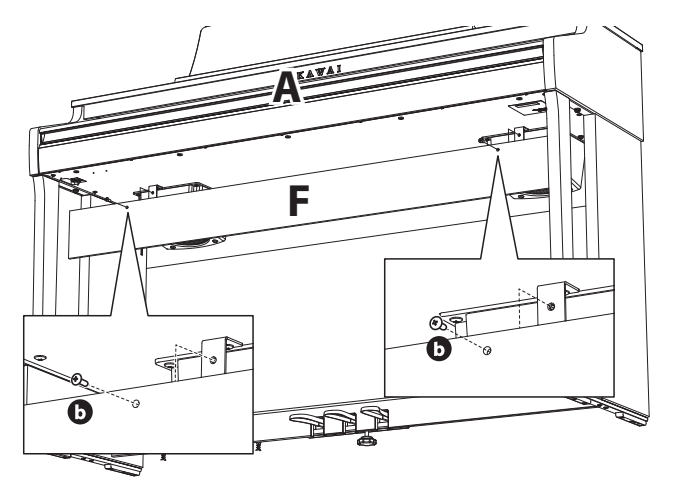

#### **7. Fijación del gancho para auriculares (opcional)**

*Un gancho de auriculares se incluye con el piano digital CA48 y se puede utilizar para colgar los auriculares cuando no estén en uso.*

1 Si se desea, colocar el gancho de auriculares en la parte inferior del cuerpo principal con los dos tornillos autorroscantes suministrados.

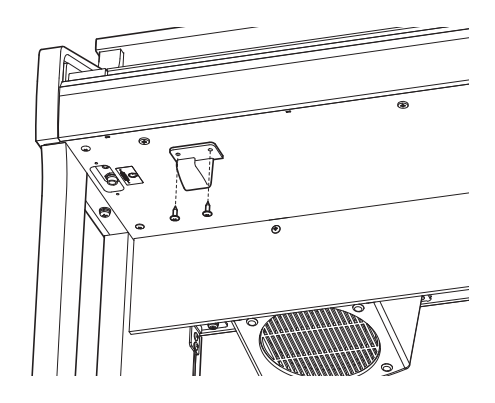

- **8. Ajuste el perno del soporte del pedal**
- Girar el perno de soporte del pedal en sentido contrario a las agujas del reloj, hasta que haga contacto con el suelo y soportan firmemente los pedales.

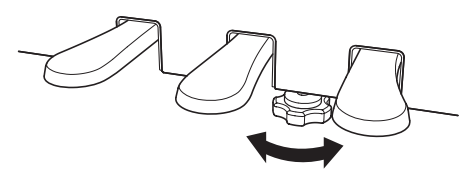

**Al mover el instrumento, ajustar o quitar el perno de soporte del pedal, ajustar de nuevo cuando el instrumento está en su nueva posición.**

# <span id="page-50-1"></span><span id="page-50-0"></span>**Lista de canción de demo**

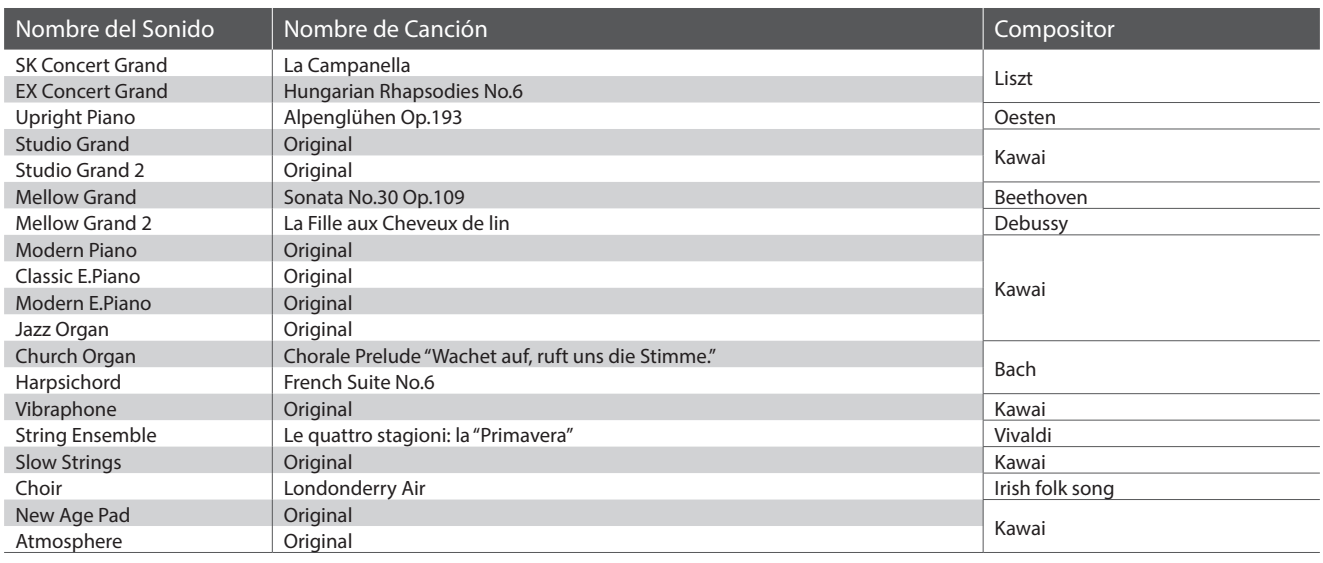

# <span id="page-50-2"></span>**Lista de canciones Concert Magic**

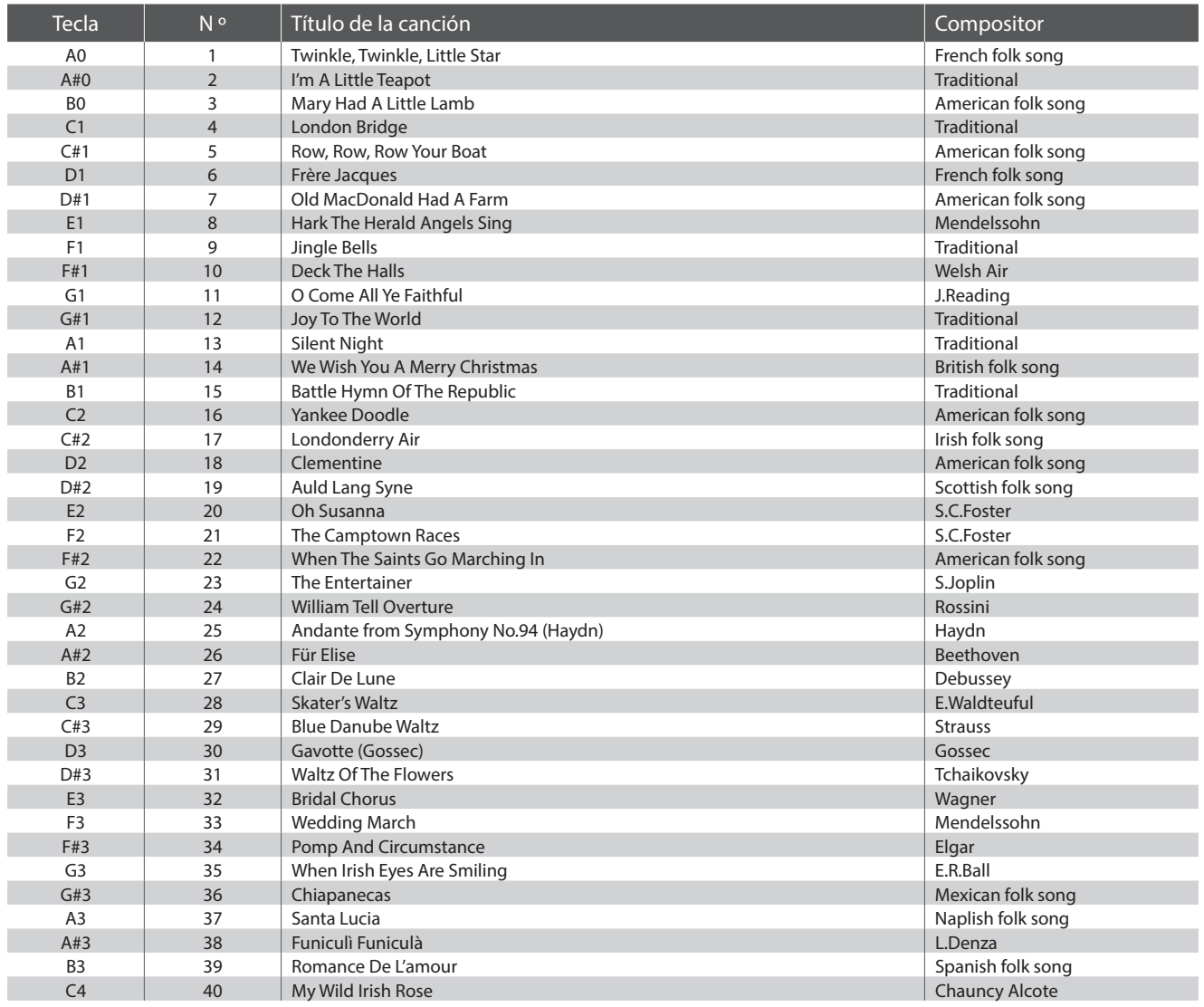

# <span id="page-51-0"></span>**Listado de canción de la función lección**

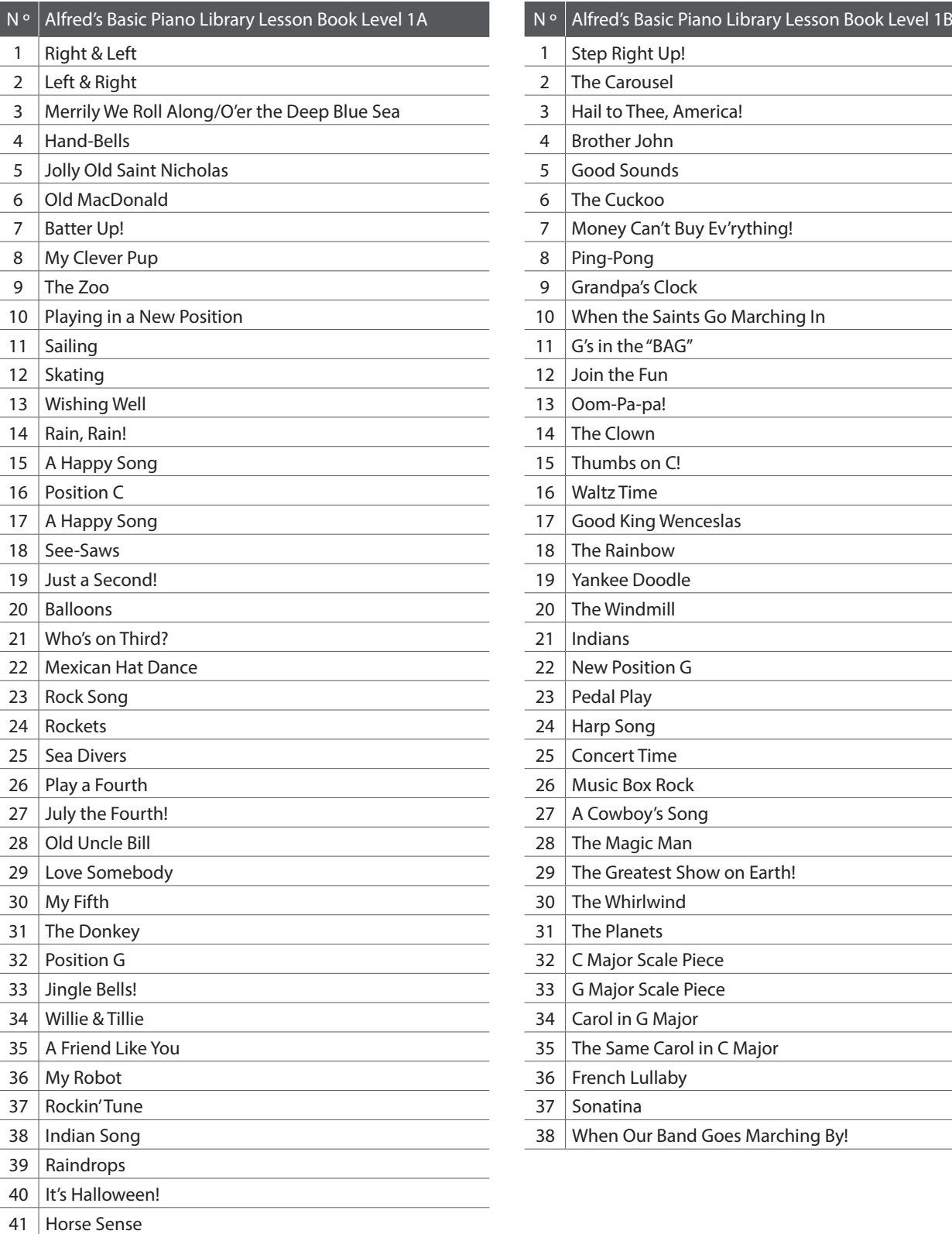

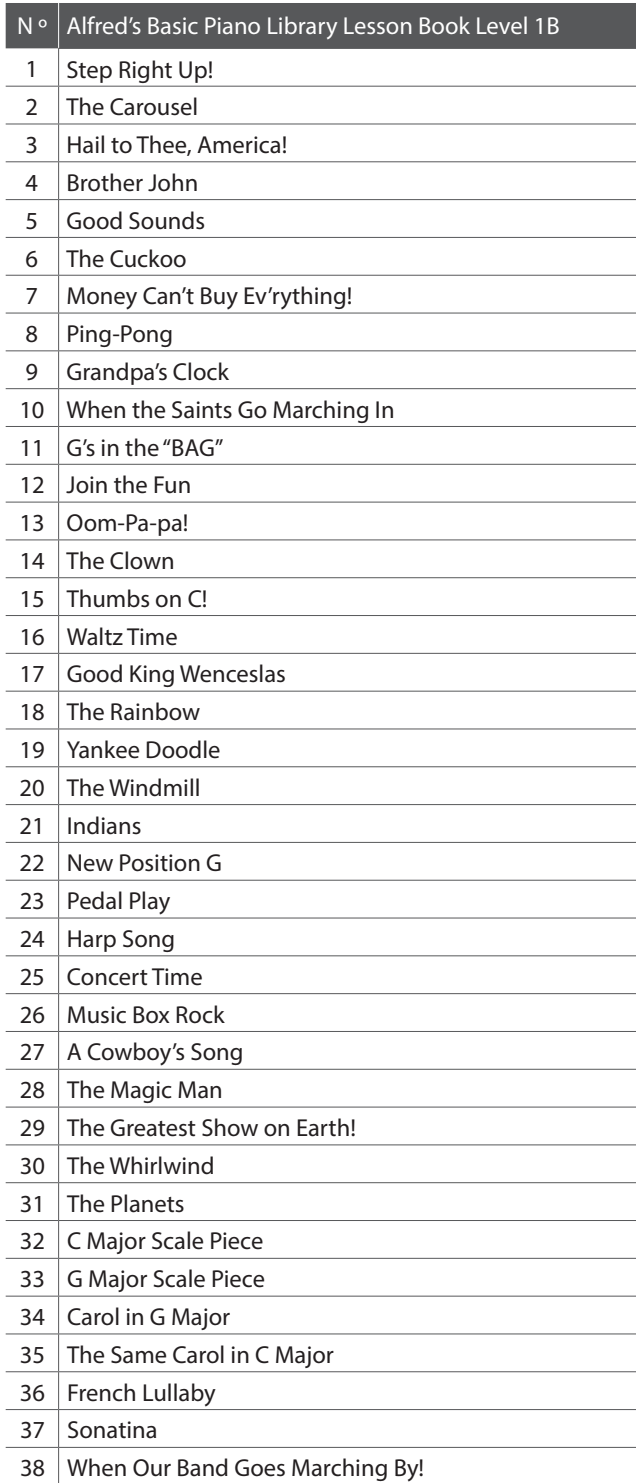

<span id="page-52-0"></span>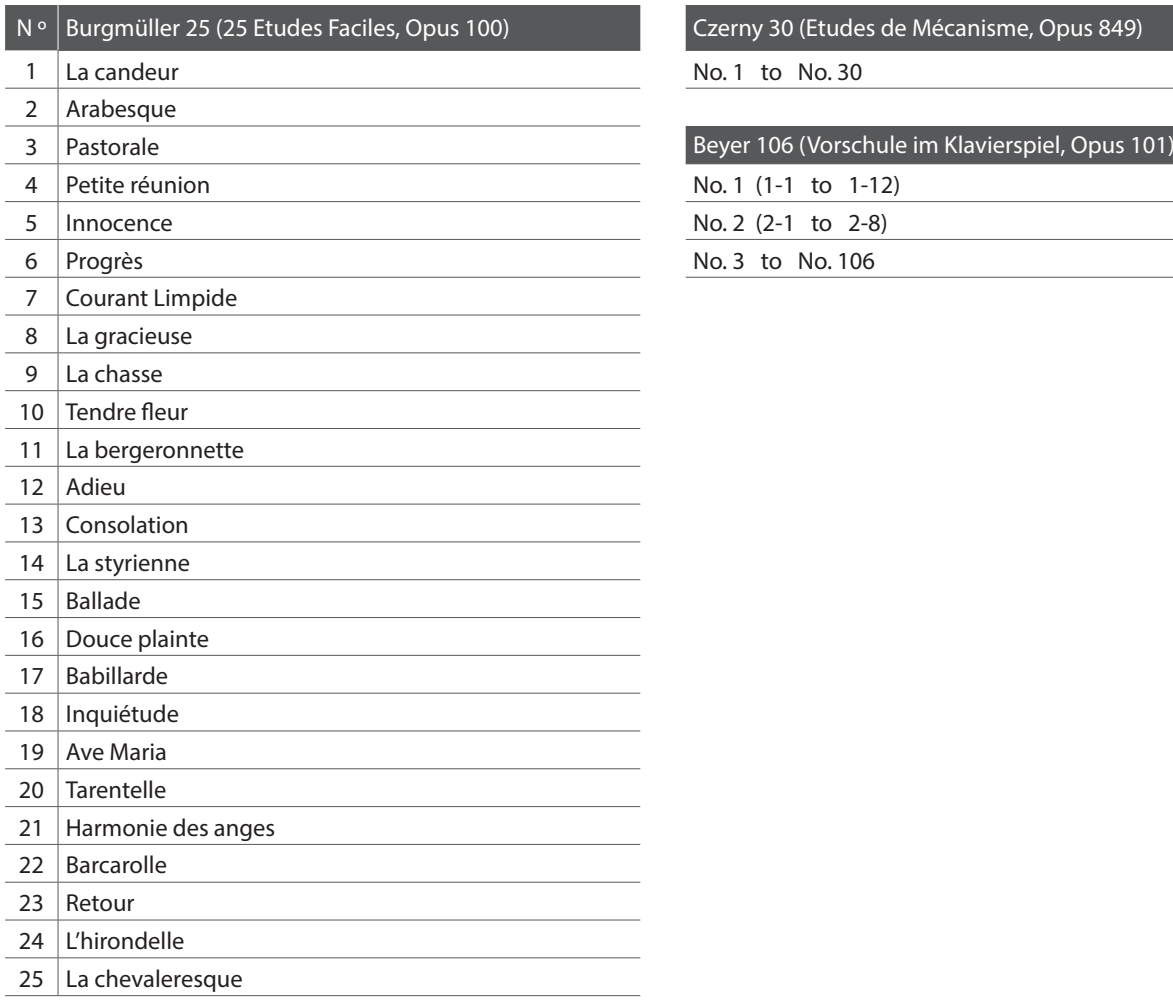

Czerny 30 (Etudes de Mécanisme, Opus 849)

No. 1 to No. 30

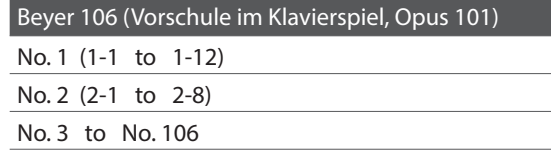

#### <span id="page-52-1"></span>**Disponibilidad del libro de canciones de la Función Lección**

Los libros de canciones de lecciones Alfred's Basic Piano Library, Burgmüller: Etudes Faciles, Czerny: Etudes de Mécanisme, y Beyer se venden por separado.

Por favor contacte con su tienda habitual para más información. También se puede contactar directamente la oficina interncaional de ventas de Alfred.

#### USA / Canada Australia

Alfred Music Publishing Alfred Publishing Australia PO Box 10003 PO Box 2355 Van Nuys, CA 91410 Taren Point NSW 2229 Tel: +1 (800) 292-6122 Tel: +61 (02) 9524 0033 Website: http://www.alfred.com

Email: sales@alfred.com Email: sales@alfredpub.com.au

# <span id="page-53-0"></span>**Especificaciones**

### **Piano digital CA48 de Kawai**

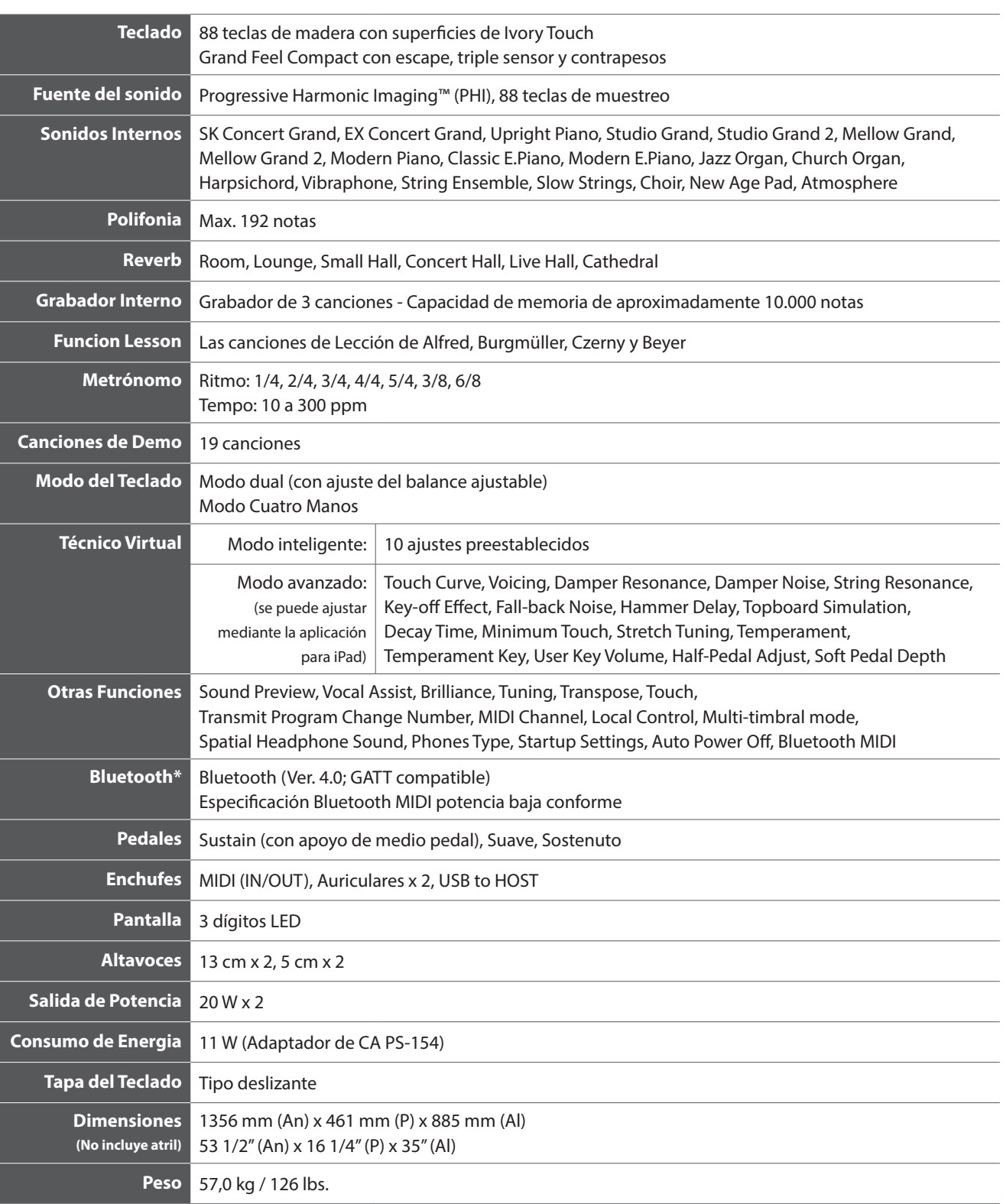

Las especificaciones están sujetas a cambio sin previo aviso. \* La disponibilidad de la función de Bluetooth depende del área del mercado.

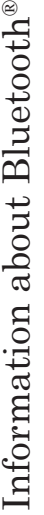

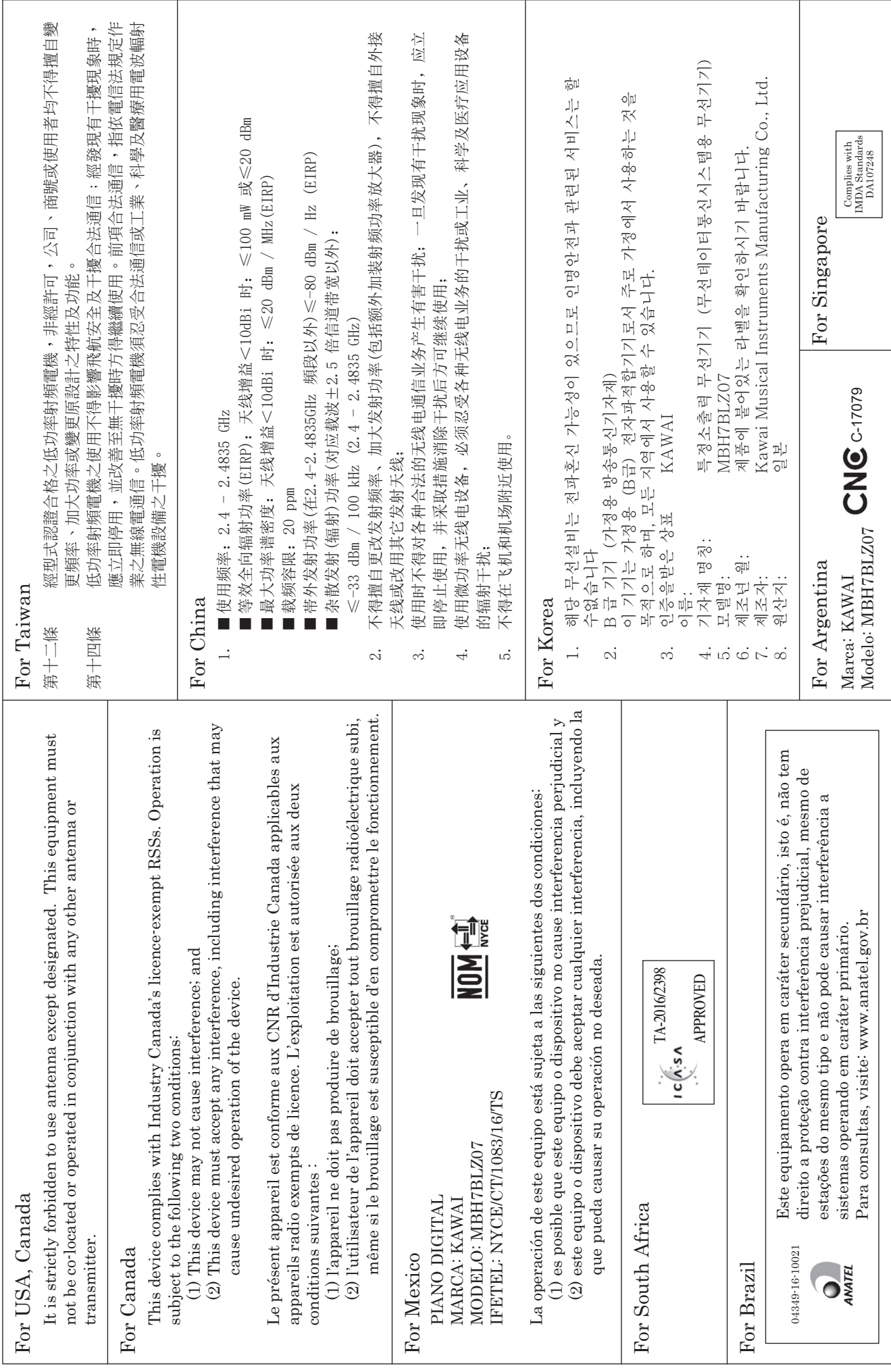

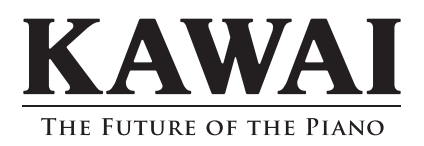

CA48 Manual de Usuario 818770 KPSZ-0924 R100 OW1108S-S1706 Printed in Indonesia

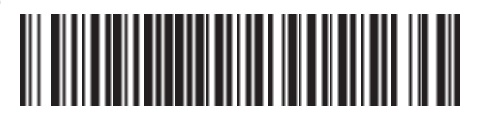